# ภาคผนวก

REACTED MALLON

# **-**

#### **MATLAB Script files**

# 1. ชุดคำสั่งสำหรับลดขนาดภาพและกรองเอาสิ่งรบกวนออกจากภาพ

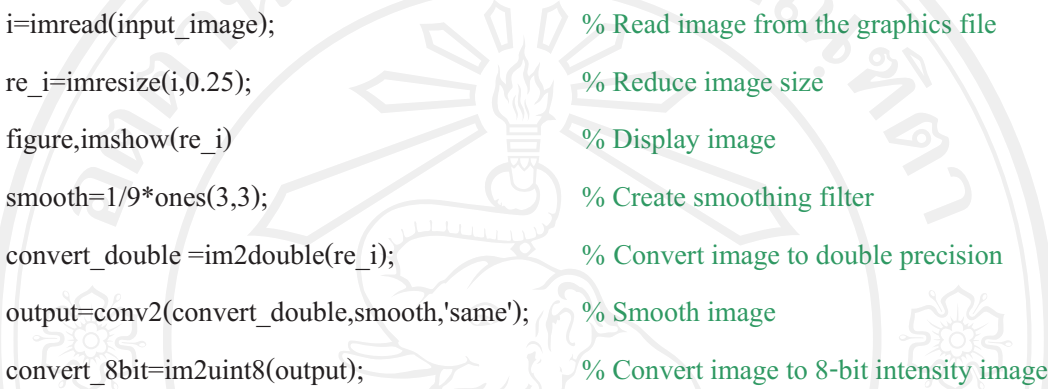

2. angle\_length\_string.<sub>m</sub> เป็นชุดคำสั่งสำหรับสร้างมาสค์ฟังก์ชันสองมิติ  $M(\theta,l)$ เพื่อตรวจหา กล่มของจดภาพที่เป็นส่วนของโครงสร้างเชิงเส้น

function [angle length string mask]=angle length string(an angle,length) % Create the mask for collecting the set of pixels that are expected to be the line in direction (an\_angle) and of length (length)

angle length string mask=zeros( $2*length+1$ ); % Create an array of zero angle length string mask(length+1,length+1:2\*length)=1; % Select the element on the mask that are expected to be the line is to 1

angle\_length\_string\_mask=imrotate(angle\_length\_string\_mask,an\_angle,'nearest','crop'); % Rotate the mask in different direction by an angle and then use nearest-neighbor interpolation to determine

3. std\_pixel\_lsi.m เป็นชุดคำสั่งสำหรับคำนวณหาค่าเบี่ยงเบนมาตรฐานของจุดภาพที่วางตัวอยู่ใน มาสค์  $M(\theta, l)$ จุดภาพใดๆที่อยู่ในตำแหน่งดังกล่าวจะถูกนำไปหาค่าเบี่ยงเบนมาตรฐานและค่า เบี่ยงเบนมาตรฐานที่มีค่าน้อยที่สดจะถกเลือกมาใช้เป็นค่าเบี่ยงเบนมาตรฐานสำหรับกล่มของ จดภาพที่เป็นส่วนของโครงสร้างเชิงเส้น

function [min\_std\_pixel]=std\_pixel\_lsi(length,an\_angle,input\_image,lesion\_row,lesion\_column)  $%$  Find the standard deviation of pixel  $(i, j)$  belonging to a line

[angle length string mask sc]=angle length string(an angle,length);

std all line=[ ]; % Create empty array to collect the standard deviation for mm=1:2\*length+1

for  $nn=1:2*length+1$ 

 $\%$ if #1

if angle length string mask  $sc(mm,nn) == 1$ 

row shift center=mm-length-1; % Compute the row shift center column shift center=nn-length-1;  $\%$  Compute the column shift center angle length string mask sc;

pixel in line=[];  $\%$  Create empty array to collect the pixel belongs to a line i=lesion\_row;

j=lesion\_column;

for m=1:2\*length+1

for n=1:2\*length+1

 $x=i+(m-(length+1+row-shift center))$ ; % Convert i and j to location on image

 $y=j+(n-(length+1+column shift center));$ 

% $\frac{6}{11}$  #2

if angle length string mask  $sc(m,n) == 1 \%$  Test point  $(x,y)$  is on the line pixel in line=[pixel in line input image(x,y)]; % Collect the pixel value at  $(x,y)$ end  $\sqrt[6]{\text{END}}$  if #2 (Test point  $(x,y)$  is on the line)

end %END of n loop

end %END of m loop

std\_all\_line=[std\_all\_line std(pixel\_in\_line(:))]; % Find the standard deviation of pixel

belongs to a line, "std\_all\_line" is the standard deviation of all line pass through  $(i,j)$ 

pixel in line=[];

end %END if #1

end % END of loop nn

end % END of loop mm

[min std pixel,min index]=min(std all line(:)); % % Find the min. standard deviation of pixel belongs to a line

4. ang\_std\_pixel\_lsi.m เป็นชุดคำสั่งสำหรับคำนวณหาค่าเบี่ยงเบนมาตรฐานของจุดภาพที่วางตัวอยู่ ในมุมต่างๆตั้งแต่ 0 องศาไปจนถึง 180 องศา โดยจะทำการเลือกค่าเบี่ยงเบนมาตรฐานที่มีค่าน้อย ที่สุดอีกครั้ง เพื่อใช้เป็นค่าเบี่ยงเบนมาตรฐานสำหรับกลุ่มของจุดภาพที่เป็นส่วนของโครงสร้างเชิง เส้น

function[angle\_line\_min,min\_ang\_line\_min,ang\_index\_ang\_line\_min,std\_ang\_line\_min]= ang std pixel lsi(length,input image,lesion row,lesion column) % Find the standard deviation of pixel belonging to a line at each angle from 0 degree to 180 degree

angle line  $min=[]$ ; % Create empty array to collect the standard deviation at each angle for an angle=0:10:180 % Select the step of angle to compute the standard deviation

[min std\_pixel]=std\_pixel\_lsi(length,an\_angle,input\_image,lesion\_row,lesion\_column);

% Find the standard deviation at each angle

angle line min=[angle line min min\_std\_pixel];

end %END an\_angle

% Find the min. standard deviation at each angle

[min ang line min,ang index ang line min]=min(angle line min(:));

% Find the standard deviation of min. standard deviation

std ang line min=std(angle line min(:));

figure(1),plot(angle line min) % Plot data to display the min. standard deviation at each angle

5. lesion\_mark.m เป็นชุดคำสั่งสำหรับระบุตำแหน่งที่มีการผิดรูปของเนื้อเยื่อเด้านมตามที่รังสี แพทย์ตรวจพบด้วย Overlay files หรือ ".ics" <sup>"</sup>ไฟล์ข้อมูลแสดงรายละเอียดของภาพในฐานข้อมูล ภาพถ่ายรังสีเต้านมแบบคิจิตอล DDSM ซึ่งความผิดปกติที่พบจะถูกระบุขอบเขตด้วยสายรหัสหรือ Chain code ซึ่งรหัสสองตัวแรกจะบอกตำแหน่งแนวนอนและแนวตั้งที่เป็นจุดเริ่มต้น ตัวเลขถัดมา จะบอกทิศทางและสัญลักษณ์ "#" เป็นจุดสิ้นสุดของสายรหัส แสดงดังรูปที่ ก.1 และ ก.2

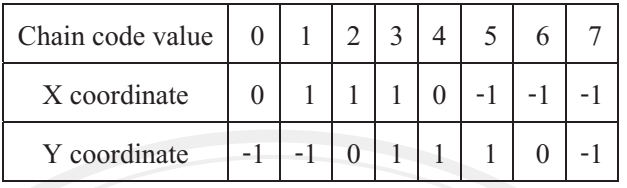

# ร**ูปที่ ก.1 แสดงทิศทางของสายรหัสหรือ Chain code**

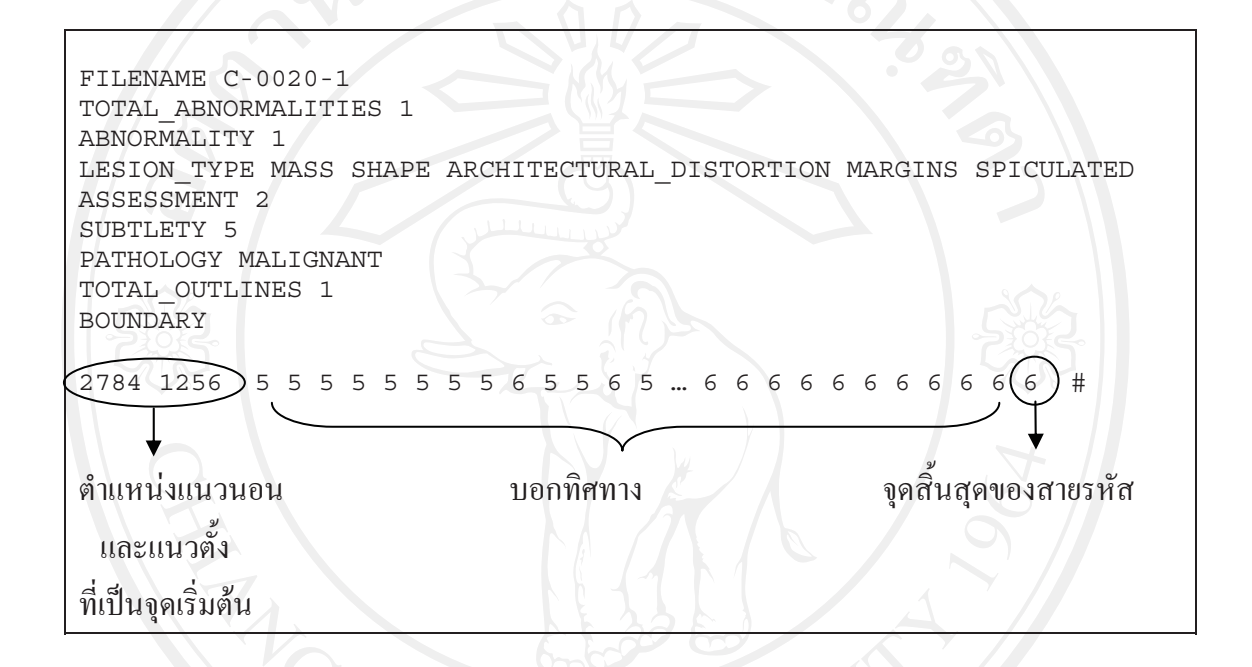

ร**ูปที่ ก.2** แสดงรายละเอียดของภาพและการระบุขอบเขตด้วยสายรหัส Chain code

% Open a file or obtain

information about open files

function [first\_element,last\_element,overlay,row,column]=lesion\_mark(ddsm\_name)

%fid=fopen('B\_3022\_1.RIGHT\_CC.OVERLAY');

ddsm\_overlay=[ddsm\_name '.OVERLAY']

fid=fopen(ddsm\_overlay);

```
a=fread(fid); % Read binary data from instrument
```
size  $a=size(a);$  % Calculate the size

last element=(size  $a(1)-3$ ); % Set the three last element are 32,35 and 10

scan index=size  $a(1)-4$ ;

while a(scan index) $==32$ 

scan\_index=scan\_index-2;

end %END while

first element=scan index+3;

```
s=char(a(first_element:2:last_element)); % Create character array (string)
```
overlay=str2num(s);  $\%$  Change string to number

overlay=overlay'; subsetsure overlay'; subsetsure overlay=overlay'; subsetsure overlay'; subsetsure overlay'; subsetsure overlay'; subsetsure overlay'; subsetsure overlay'; subsetsure overlay'; subsetsure overlay'; subsets

%s=[char(a(191)) char(a(191))]

scan\_index=first\_element-2;

 $\%Y$ 

while a(scan index)  $\sim$  = 32

scan\_index=scan\_index-1;

end

y=char(a(scan\_index+1:first\_element-2));

yy=y';

```
y=str2num(yy);
```
last x=scan index-1;

row=y;

 $\frac{0}{0}X$ 

scan\_index=scan\_index-1;

```
while a(scan_index) \sim=10
```

```
scan_index=scan_index-1;
```
end

# $x=char(a(scan index+1:last x));$  $xx=x$  $x=str2num(xx);$ column=x;

6. draw\_lesion.m เป็นชุดคำสั่งสำหรับวาดขอบเขตบริเวณที่มีการผิดรูปของเนื้อเยื่อเต้านมตามที่ รังสีแพทย์ตรวจพบ ผลที่ได้จากการวาดขอบเขตบริเวณเนื้อเยื่อที่มีการผิดรูปแสดงดังรูปที่ ก.3 function [atlesion\_image]=draw\_lesion(ddsm\_name)

[first element,last element,overlay,row,column]=lesion mark(ddsm\_name)

ddsm\_image=imread(ddsm\_img);

ddsm\_image\_size=size(ddsm\_image);

atlesion\_image=zeros(ddsm\_image\_size(1),ddsm\_image\_size(2));

num\_element=size(overlay);

```
%ddsm_image(row,column)=255;
```

```
atlesion_image(row,column)=128;
```
for  $i=1$ :num\_element(2)

switch overlay(i)

case 0

row=row-1;

column=column+0;

case 1

```
 row=row-1;
```
column=column+1;

#### case 2

row=row+0;

column=column+1;

case 3

row=row+1;

column=column+1;

#### case 4

row=row+1;

column=column+0;

```
 case 5
```

```
 row=row+1;
```
column=column-1;

case 6

row=row+0;

column=column-1;

case 7

row=row-1;

column=column-1;

end

 %ddsm\_image(row,column)=255; atlesion\_image(row-1,column-1)=128; atlesion\_image(row-1,column)=128; atlesion  $image(row-1,column+1)=128$ ; atlesion\_image(row,column-1)=128; atlesion\_image(row,column)=128; atlesion\_image(row,column+1)=128; atlesion\_image(row+1,column-1)=128; atlesion\_image(row+1,column)=128; atlesion\_image(row+1,column+1)=128; end

figure,imshow(atlesion\_image,[]);

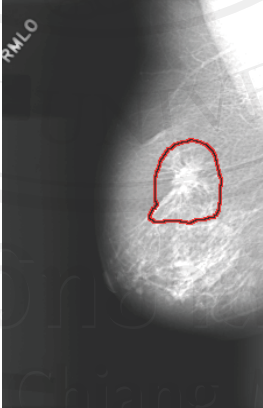

**รูปที่ ก.3** วาคขอบเขตบริเวณที่มีการผิดรูปตามข้อมูล Overlay files ด้วยชุดคำสั่ง draw\_lesion.m

7.  $\,$  lesion\_ang\_std\_pixel\_lsi.m เป็นชุดคำสั่งสำหรับกำหนดพื้นที่หรือสร้างกรอบสี่เหลี่ยมล้อมรอบ บริเวณที่ตรวจพบการผิดรปของเนื้อเยื่อเต้านม โดยระบตำแหน่งในแนวนอนและแนวตั้งเพื่อ คำนวณหาค่าเบี่ยงเบนมาตรฐานของกล่มจดภาพที่เป็นส่วนของโครงสร้างเชิงเส้น

function[img\_std\_ang\_line\_min,img\_min\_ang\_line\_min,img\_ang\_index\_ang\_line\_min,

lesion img]=lesion ang std pixel lsi(length,input image,row begin,row end,column begin, column\_end)

lesion img=input image(row\_begin:row\_end,column\_begin:column\_end);

i\_index=1;

for i=row\_begin:row\_end

```
j_index=1;
```
for j=column\_begin:column\_end

[angle line min,min ang line min,ang index ang line min,std ang line min]=

ang std pixel  $lsi(length, input image,i,j)$ 

% Image of standard deviation

img\_std\_ang\_line\_min(i\_index,j\_index)=std\_ang\_line\_min;

% Image of min. standard deviation

img min ang line min(i index,j index)=min ang line min;

% Image of angle with min. standard deviation

img ang index ang line min(i\_index,j\_index)=ang\_index\_ang\_line\_min;

 $j$  index=j index+1;

end % END of loop j

i index=i index+1;

end % END of loop i

8. lsi\_feature.m -ดคำสั่งสำหรับหาคุณลักษณะเชิงเส้นของกลุ่มจุดภาพที่เป็นส่วนของ โครงสร้างเชิงเส้น ได้แก่ ค่าเบี่ยงเบนมาตรฐานน้อยที่สด ค่าความแปรปรวนของค่าเบี่ยงเบน มาตรฐานและค่าการกระจายของมมที่มีค่าเบี่ยงเบนมาตรฐานน้อยที่สด function[img\_std\_ang\_line\_min,img\_min\_ang\_line\_min,img\_ang\_index\_ang\_line\_min,

lesion img]=lsi feature(length,input image, row begin, row end, column begin, column end) [img\_std\_ang\_line\_min,img\_min\_ang\_line\_min,img\_ang\_index\_ang\_line\_min,lesion\_img]= lesion ang std pixel lsi(length,input image, row\_begin, row\_end, column\_begin, column\_end) 9. test\_mask.m เป็นชุดคำสั่งสำหรับหมุนมาสค์หามุมของเส้นตรง ตั้งแต่มุม 0 องศาไปจนถึง 180 องศา ซึ่งมมที่ได้จะนำไปใช้กำหนดมมของเส้นตรงบนภาพจำลองสำหรับตรวจหากล่มจดภาพที่ เป็นส่วนของโครงสร้างเชิงเส้น

function [available\_mask]=test\_mask(an\_angle,length)

available mask=0;  $\%$  Set the initial value is to 0

[mask 0,element]=angle\_length\_string(an\_angle,length);

for  $a=1:180$  % Vary an angle from 0 degree to 180 degree

[any\_mask,element]=angle\_length\_string(a,length); % The possible direction are stored

b=xor(mask 0,any mask); % Logic operation will be used to determine

 $b=sum(b(:))$ ;  $\frac{9}{6}$  Sum of the elements

if  $b \sim = 0$   $\frac{9}{6}$  Set the corresponding element is not equal to 0

available mask=[available\_mask a]; % Display the possible directions belongs to a line mask 0=any mask

```
 end %END if
```
end % END an\_angle

10. samp\_intv.m เป็นชุดคำสั่งสำหรับหามุมของเส้นตรงที่เป็นไปได้ทั้งหมดที่ความยาวต่างๆกัน function [available\_mask,good\_mask,good\_step]=samp\_intv(length)

available\_mask=0;

good\_mask=0;

an angle=0;

[mask 0,extreme\_row,extreme\_column,element]=angle\_length\_string(an\_angle,length); for angle=1:180

[any\_mask,extreme\_row,extreme\_column,element]=angle\_length\_string(angle,length);

b=xor(mask\_0,any\_mask);

 $b=sum(b(:))$ :

if  $b \sim 0$ 

available\_mask=[available\_mask angle];

mask 0=any mask;

end

step=available\_mask(2)-available\_mask(1);

[mask\_0,extreme\_row,extreme\_column,element]=angle\_length\_string(an\_angle,length);

for a=0:step:180

end

[any\_mask,extreme\_row,extreme\_column,element]=angle\_length\_string(a,length);

b=xor(mask\_0,any\_mask);

 $b=sum(b(:))$ ;

if  $b \sim 0$ 

good\_mask=[good\_mask angle];

mask 0=any mask;

end % END if

end % END step

good\_step=step;

11. ชุดคำสั่งสำหรับสร้างภาพจำลองที่มีเส้นตรงขนาดต่างๆกัน เริ่มตั้งแต่เส้นตรงที่มีขนาด 1 จุดภาพ ไปจนถึงเส้นตรงขนาด 10 จุดภาพ sim\_line=zeros(350,350); sim\_line(62,:)=50; sim\_line(82:83,:)=50; sim\_line(103:105,:)=50; sim\_line(125:128,:)=50; sim\_line(148:152,:)=50; sim\_line(172:177,:)=50; sim\_line(197:203,:)=50; sim\_line(223:230,:)=50; sim\_line(250:258,:)=50; sim\_line(278:287,:)=50; figure,imshow(sim\_line)

12. ชุดคำสั่งสำหรับสร้างภาพจำลองเส้นตรงที่อยู่ในมุมต่างๆ ตั้งแต่มุม 0 ถึง 170 องศา

sim \_ang =zeros(350,350); sim \_ang (175:176,:)=50;figure,imshow(sim \_ang)

ang  $10 =$ imrotate(sim ang,10,'nearest','crop'); figure,imshow(ang 10)

ang 20=imrotate(sim ang,20,'nearest','crop');figure,imshow(ang 20)

ang\_30=imrotate(sim\_ang,30,'nearest','crop');;figure,imshow(ang\_30)

ang  $40$ =imrotate(sim ang,40,'nearest','crop');;figure,imshow(ang 40)

ang 50=imrotate(sim ang,50,'nearest','crop'); figure,imshow(ang 50)

ang 60=imrotate(sim ang,60,'nearest','crop'); figure,imshow(ang 60) ang 70=imrotate(sim ang,70,'nearest','crop'); figure,imshow(ang 70) ang 80=imrotate(sim ang,80,'nearest','crop'); figure,imshow(ang 80) ang 90=imrotate(sim ang,90,'nearest','crop'); figure,imshow(ang 90) ang 100=imrotate(sim ang,100,'nearest','crop'); figure,imshow(ang 100) ang 110=imrotate(sim ang,110,'nearest','crop'); figure,imshow(ang 110) ang 120=imrotate(sim ang,120,'nearest','crop'); figure,imshow(ang 120) ang 130=imrotate(sim ang,130,'nearest','crop'); figure,imshow(ang 130) ang 140=imrotate(sim ang,140,'nearest','crop'); figure,imshow(ang 140) ang 150=imrotate(sim ang,150,'nearest','crop'); figure,imshow(ang 150) ang 160=imrotate(sim ang,160,'nearest','crop'); figure,imshow(ang 160) ang 170=imrotate(sim ang,170,'nearest','crop'); figure,imshow(ang 170)

13. ชุดคำสั่งสำหรับสร้างภาพจำลองที่มีค่าความเข้มของเส้นตรงกับค่าความเข้มของพื้นภาพ แตกต่างกันระหว่าง ±1SD ถึง ±2SD ตามความหนาแน่นของเต้านมที่มีอยู่ด้วยกัน 3 แบบ

ความหนาแน่นของเต้านมเป็นแบบ Fatty sim\_intensity=ones(300,300); sim\_intensity(:,1:100)=50.69; sim\_intensity(:,101:200)=67.92; sim\_intensity(:,201:300)=77.43; sim\_intensity(50,1:100)=236.53; sim\_intensity(100:101,1:100)=236.53; sim\_intensity(150:152,1:100)=236.53; sim\_intensity(200:203,1:100)=236.53; sim\_intensity(250,254,1:100)=236.53; sim\_intensity(50,101:200)=156.11; sim\_intensity(100:101,101:200)=156.11; sim\_intensity(150:152,101:200)=156.11; sim\_intensity(200:203,101:200)=156.11; sim\_intensity(250:254,101:200)=156.11;

sim\_intensity(50,201:300)=134.25;

sim\_intensity(100:101,201:300)=134.25;

sim\_intensity(150:152,201:300)=134.25;

sim\_intensity(200:203,201:300)=134.25;

sim\_intensity(250:254,201:300)=134.25;

figure,imshow(sim\_intensity,[])

ความหนาแน่นของเต้านมเป็นแบบ Fatty-glandular

sim\_intensity=ones(300,300);

sim\_intensity(:,1:100)=49.55;

sim\_intensity(:,101:200)=66.40;

sim\_intensity(:,201:300)=75.69;

sim\_intensity $(50,1:100)=244.74$ ;

sim\_intensity $(100:101,1:100) = 244.74$ ;

sim\_intensity $(150:152,1:100) = 244.74$ ;

sim\_intensity $(200:203,1:100) = 244.74$ ;

sim\_intensity $(250, 254, 1:100) = 244.74$ ;

sim\_intensity(50,101:200)=161.53;

sim\_intensity(100:101,101:200)= 161.53;

sim\_intensity(150:152,101:200)= 161.53;

sim\_intensity(200:203,101:200)= 161.53;

sim\_intensity(250:254,101:200)= 161.53;

sim\_intensity(50,201:300)=138.91;

sim\_intensity(100:101,201:300)= 138.91;

sim\_intensity(150:152,201:300)= 138.91;

sim\_intensity(200:203,201:300)= 138.91;

sim\_intensity(250:254,201:300)= 138.91; figure,imshow(sim\_intensity,[])

ความหนาแน่นของเต้านมเป็นแบบ Dense-glandular

sim\_intensity=ones(300,300);

sim\_intensity(:,1:100)=52.71;

sim\_intensity(:,101:200)=70.63;

sim\_intensity(:,201:300)=80.52; sim\_intensity(50,1:100)=249.46; sim\_intensity(100:101,1:100)= 249.46; sim\_intensity $(150:152,1:100) = 249.46$ ; sim\_intensity(200:203,1:100)= 249.46; sim\_intensity(250,254,1:100)= 249.46; sim\_intensity(50,101:200)=164.64; sim\_intensity(100:101,101:200)= 164.64; sim\_intensity(150:152,101:200)= 164.64; sim\_intensity(200:203,101:200)= 164.64; sim\_intensity(250:254,101:200)= 164.64; sim\_intensity(50,201:300)=141.59; sim\_intensity(100:101,201:300)= 141.59; sim\_intensity(150:152,201:300)= 141.59; sim\_intensity(200:203,201:300)= 141.59; sim\_intensity(250:254,201:300)= 141.59; figure,imshow(sim\_intensity,[])

14. ชุดคำสั่งสำหรับสร้างภาพจำลองที่ถูกรบกวนด้วย Gaussian noise ซึ่งมีระดับ Variance ต่างกัน input image=imread('sim\_line'); image\_noise=imnoise(input\_image,'gaussian',0.002); figure, imshow(imshow\_noise) image\_noise1=imnoise(input\_image,'gaussian',0.01); figure, imshow(imshow\_noise1)

#### ภาคผนวก ข

# ิการหาค่าความเข้มของจุดภาพบริเวณเนื้อเยื่อต่อมน้ำนมและ ค่าความเข้มของจุดภาพบริเวณเนื้อเยื่อไขมัน

ใช้โปรแกรมวิเคราะห์ภาพ imageJ และโปรแกรม MATLAB version 7.0 หาค่าความเข้มของ จุดภาพบริเวณที่เป็นเนื้อเยื่อต่อมน้ำนมและบริเวณที่เป็นเนื้อเยื่อไขมัน ซึ่งมีขั้นตอนดังนี้

- 1. การนำเอาส่วนที่เป็นกล้ามเนื้อทรวงอกออกจากภาพถ่ายรังสีเต้านม
- 2. การหาค่าความเข้มจุดภาพบริเวณเนื้อเยื่อเต้านม
- 3. การหาค่าความเข้มจุดภาพบริเวณเนื้อเยื่อต่อมน้ำนม
- 4. การหาค่าความเข้มจุดภาพบริเวณเนื้อเยื่อไขมัน

# 1. การนำเอาส่วนที่เป็นกล้ามเนื้อทรวงอกออกจากภาพถ่ายรังสีเต้านม มีดังนี้

1.1 เปิดโปรแกรม imageJ แสดงดังรูปที่ ข.1

Analyze Plugins Window Help  $A$  Q  $\sqrt[n]{\mathcal{A}}$   $\sqrt[n]{B}$  Dev  $Stk$   $\beta$   $\beta$   $\sqrt[n]{A}$ 

รูปที่ ข.1 โปรแกรม imageJ

1.2 เลือกไฟล์รูปภาพที่ต้องการนำมาวิเคราะห์ โดยไปที่เมนู File บนแถบคำสั่ง แล้วเลือก Open ตัวอย่างภาพที่ใช้วิเคราะห์แสดงดังรูป ข.2

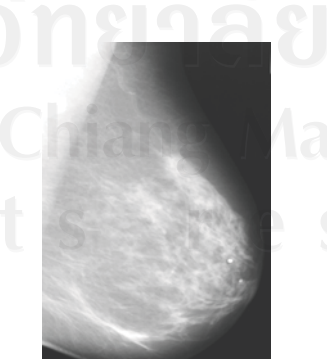

**Aai University** 

รูปที่ ข.2 ตัวอย่างภาพที่ใช้วิเคราะห์

1.3 คลิกเลือก Freehand selection ที่เป็นรูป —<br>— บนแถบเครื่องมือของโปรแกรม จากนั้น วาดเส้นขอบบริเวณที่เป็นกล้ามเนื้อทรวงอกบนภาพถ่ายรังสีเต้านม แสดงดังรูปที่ ข.3

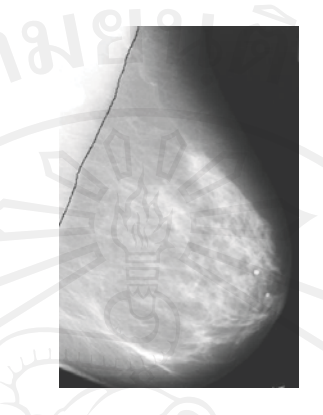

**รูปที่ ข.3** การวาดเส้นขอบบริเวณที่เป็นกล้ามเนื้อทรวงอกบนภาพที่ต้องการวิเคราะห์

1.4 เลือกเมนู Image บนแถบคำสั่ง แล้วเลือก Crop เพื่อเอาส่วนที่เป็นกล้ามเนื้อทรวงอกออก จากภาพ หรืออีกวิธีคือใช้วิธีกด CTRL+Shift+X ซึ่งพบว่าส่วนที่เป็นกล้ามเนื้อทรวงอกจะเป็นสีดำ ้ทั้งหมด แสดงดังรูปที่ ข.4 จากนั้นบันทึกไฟล์ภาพเก็บไว้

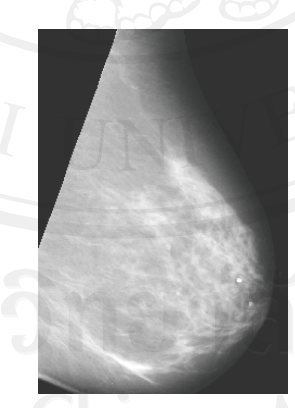

รูปที่ ข.4 การเอาส่วนที่เป็นกล้ามเนื้อทรวงอกออกจากภาพ

# ่ 2. การหาค่าความเข้มจุดภาพบริเวณเนื้อเยื่อเต้านม

2.1 เปิดโปรแกรม MATLAB version 7.0 บนหน้าจอหลักของเครื่องคอมพิวเตอร์ ่ 2.2 เลือกไฟล์รูปภาพที่ต้องการนำมาหาค่าความเข้มและหาค่าความเข้มของจุดภาพ ดังนี้  $original = imread('filename');$  % Read original image breast tissue = imread('filename' with cropped pectoral muscle); % Read breast tissue image breast tissue threshold= breast tissue==255; % Set the breast tissue pixel is to 255 seg\_breast\_tissue=original.\*uint8(breast\_tissue\_threshold); % Segment breast tissue bg mean breast tissue=sum(seg\_breast\_tissue(:))/sum(breast\_tissue\_threshold (:)); % Find the mean of breast tissue pixel

figure, imshow(seg\_breast\_tissue) % Display the breast tissue image

2.3 ค่าความเข้มของจุดภาพบริเวณเนื้อเยื่อเต้านม แสดงดังตารางที่ ข.1

# 3. การหาค่าความเข้มจดภาพบริเวณเนื้อเยื่อต่อมน้ำนม

 $\sim$ 3.1 เปิดโปรแกรม MATLAB version 7.0 บนหน้าจอหลักของเครื่องคอมพิวเตอร์ 3.2 เลือกไฟล์รูปภาพที่ต้องการนำมาหาค่าความเข้มและหาค่าความเข้มของจุดภาพ ดังนี้ seg\_breast\_tissue=imread('filename');

fat\_fibrous\_threshold=imread('filename');

fibrous threshold=fat fibrous threshold==255; % Set the fibroglandular pixel is to 255 seg\_fibrous=seg\_breast\_tissue.\*uint8(fibrous\_threshold); % Segment fibroglandular tissue bgmean fibrous=sum(seg\_fibrous(:))/sum(fibrous\_threshold(:)) % Find the mean of fibroglandular tissue pixel

figure,imshow(seg\_fibrous) % Display the fibroglandular tissue image

3.3 ค่าความเข้มของจุดภาพบริเวณเนื้อเยื่อต่อมน้ำนม แสดงดังตารางที่ ข.1

# 4. การหาค่าความเข้มจดภาพบริเวณเนื้อเยื่อไขมัน

 $\sim$  4.1 เปิดโปรแกรม MATLAB version 7.0 บนหน้าจอหลักของเครื่องคอมพิวเตอร์ 4.2 เลือกไฟล์รูปภาพที่ต้องการนำมาหาค่าความเข้มและหาค่าความเข้มของจุดภาพ ดังนี้ seg\_breast\_tissue=imread('filename');

fat fibrous threshold=imread('filename');

fibrous threshold=fat fibrous threshold==255; % Set the fibroglandular pixel is to 255 fat threshold= $\sim$ fibrous threshold; % Set the fatty pixel opposite fibroglandular pixel seg\_fat=seg\_breast\_tissue.\*uint8(fat\_threshold); % Segment fatty tissue bgmean fat=sum(seg\_fat(:))/sum(fat\_threshold(:)) % Find the mean of fatty tissue pixel figure,imshow(seg\_fat) % Display the fatty tissue image

**ตารางที่ ข.1** แสดงค่าความเข้มของจุดภาพบริเวณเนื้อเฮื้อเต้านม ค่าความเข้มของจุดภาพบริเวณ เนื้อเยื่อต่อมน้ำนม ค่าความเข้มของจดภาพบริเวณเนื้อเยื่อไขมันและปริมาณสิ่งรบกวน ภาพที่พบบนภาพถ่ายรังสีเต้านม

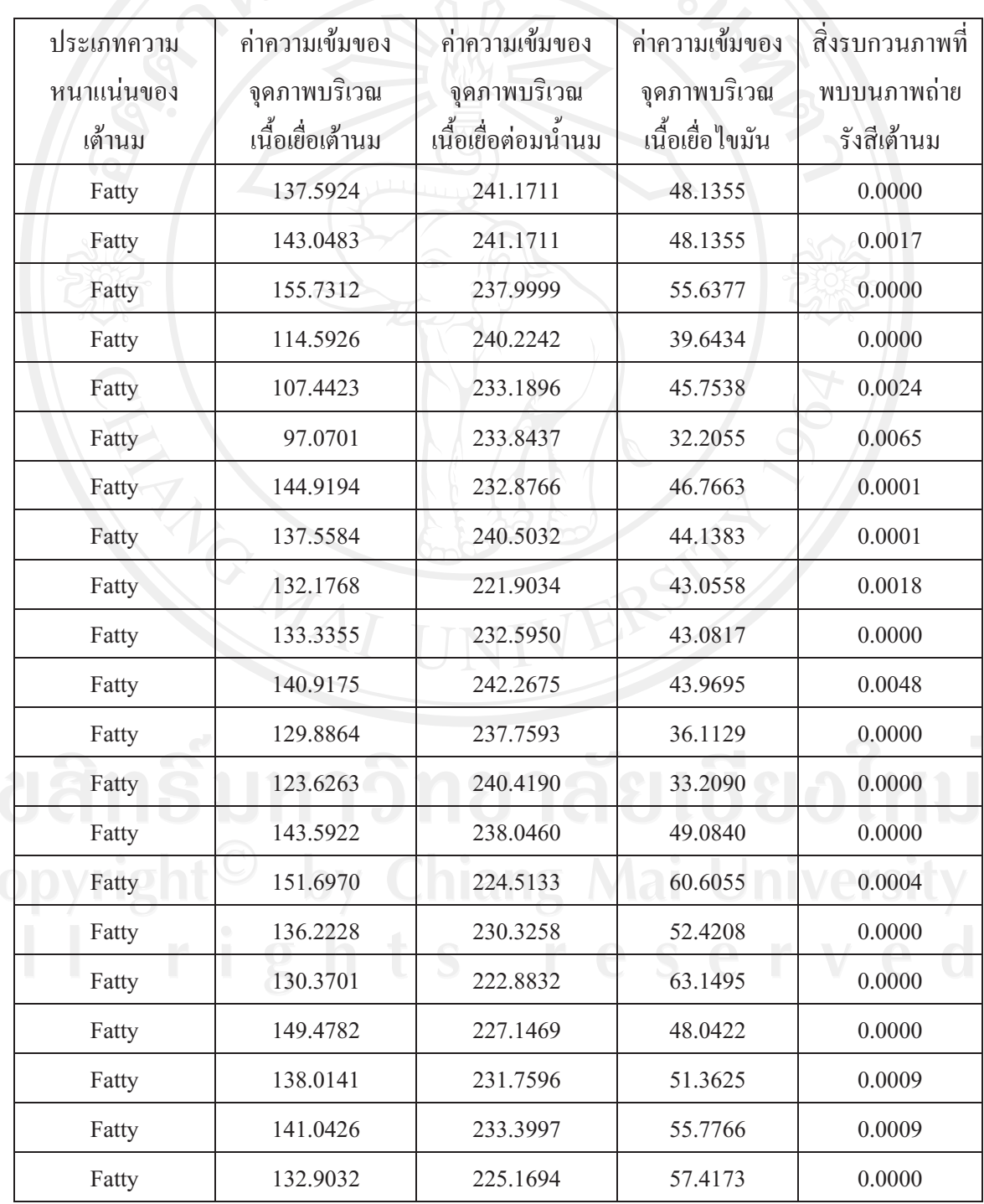

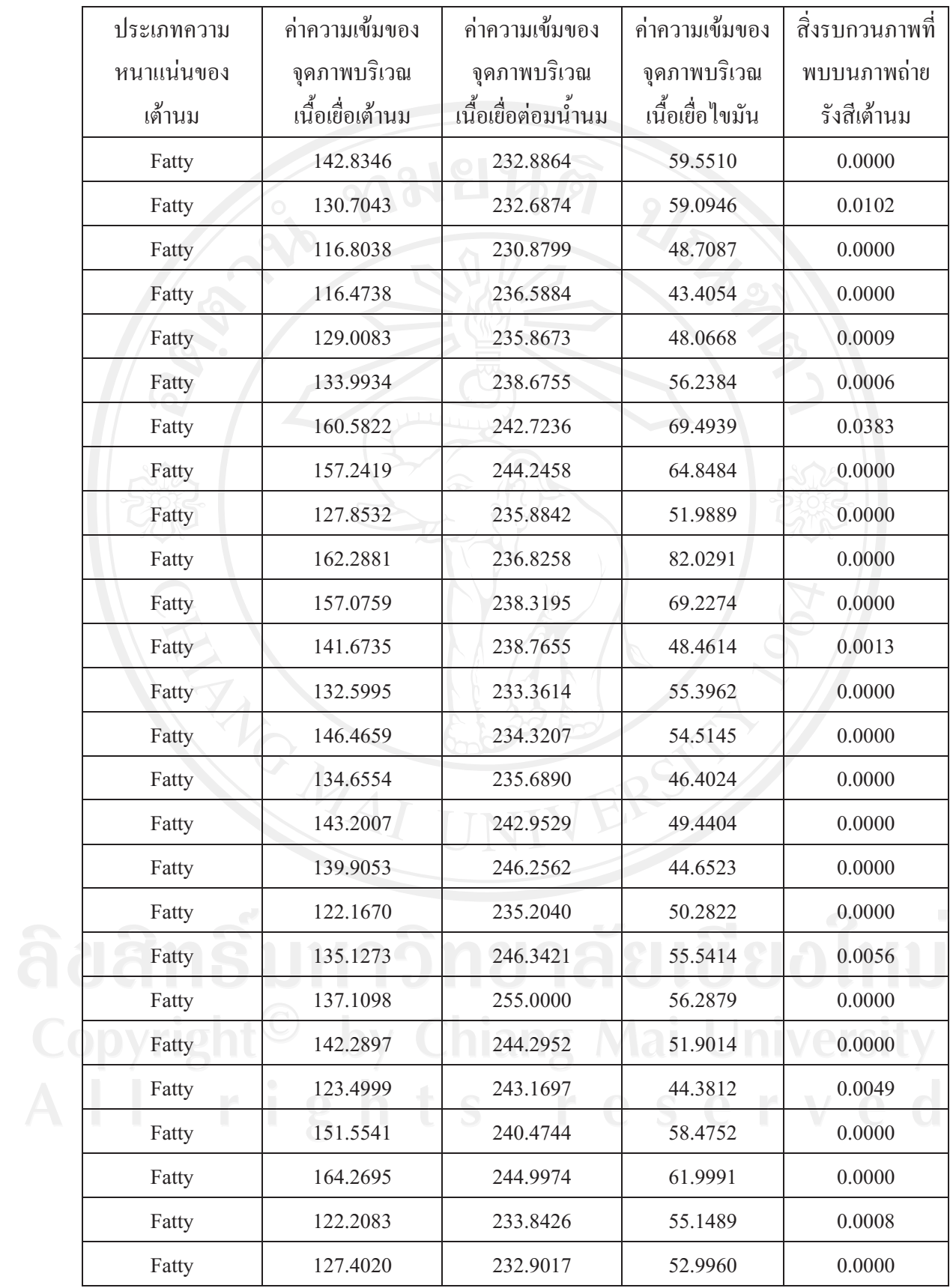

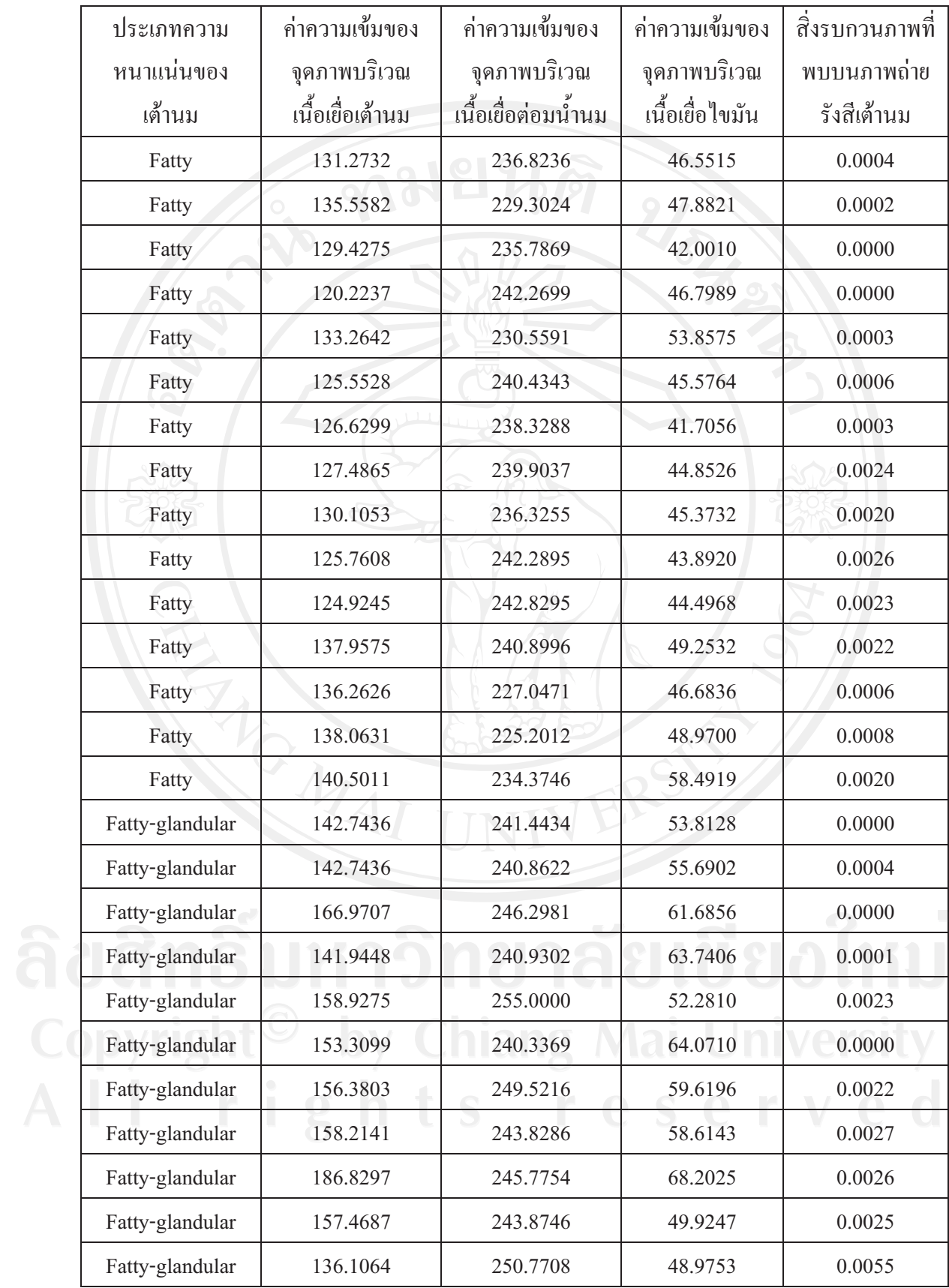

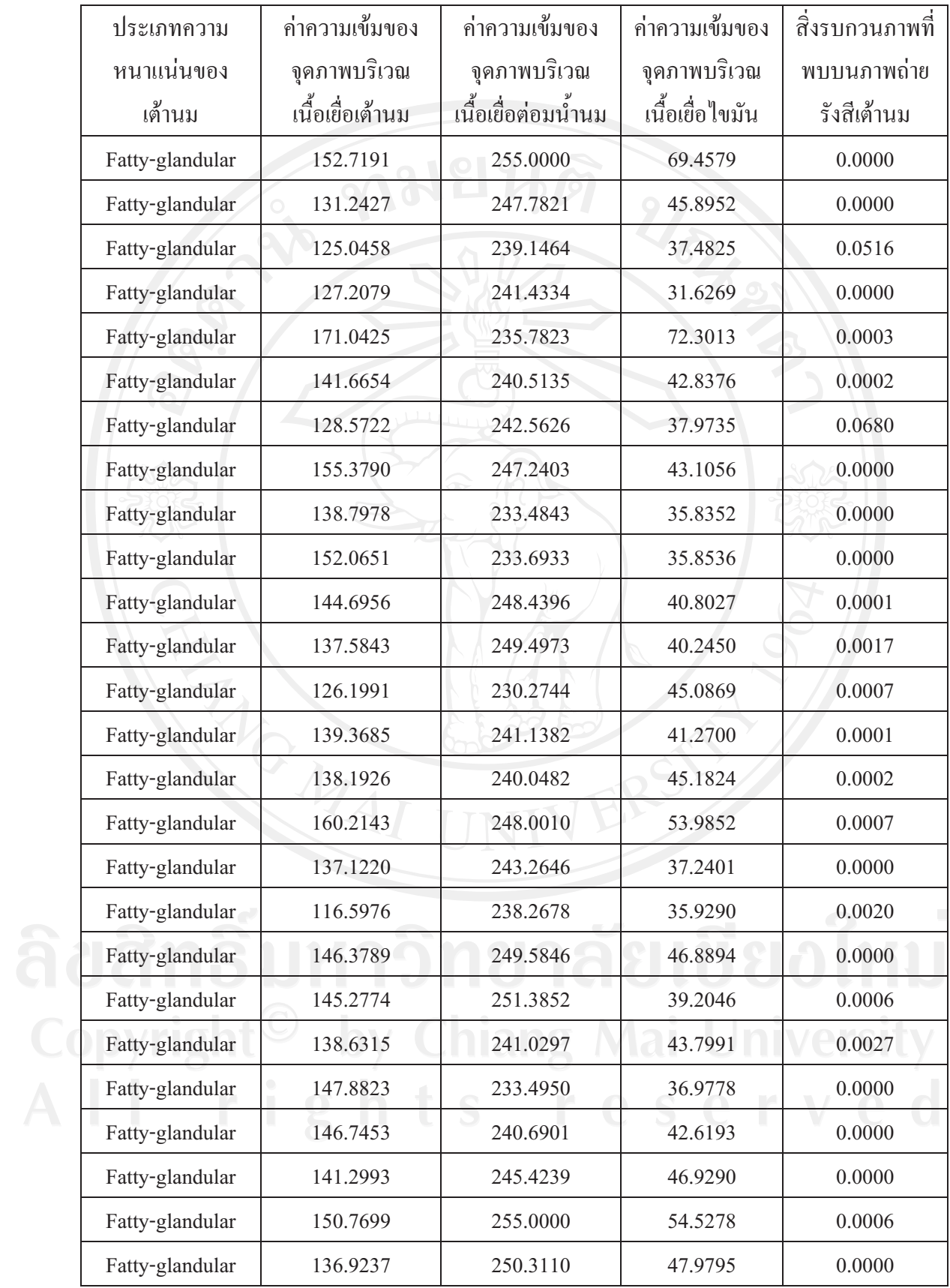

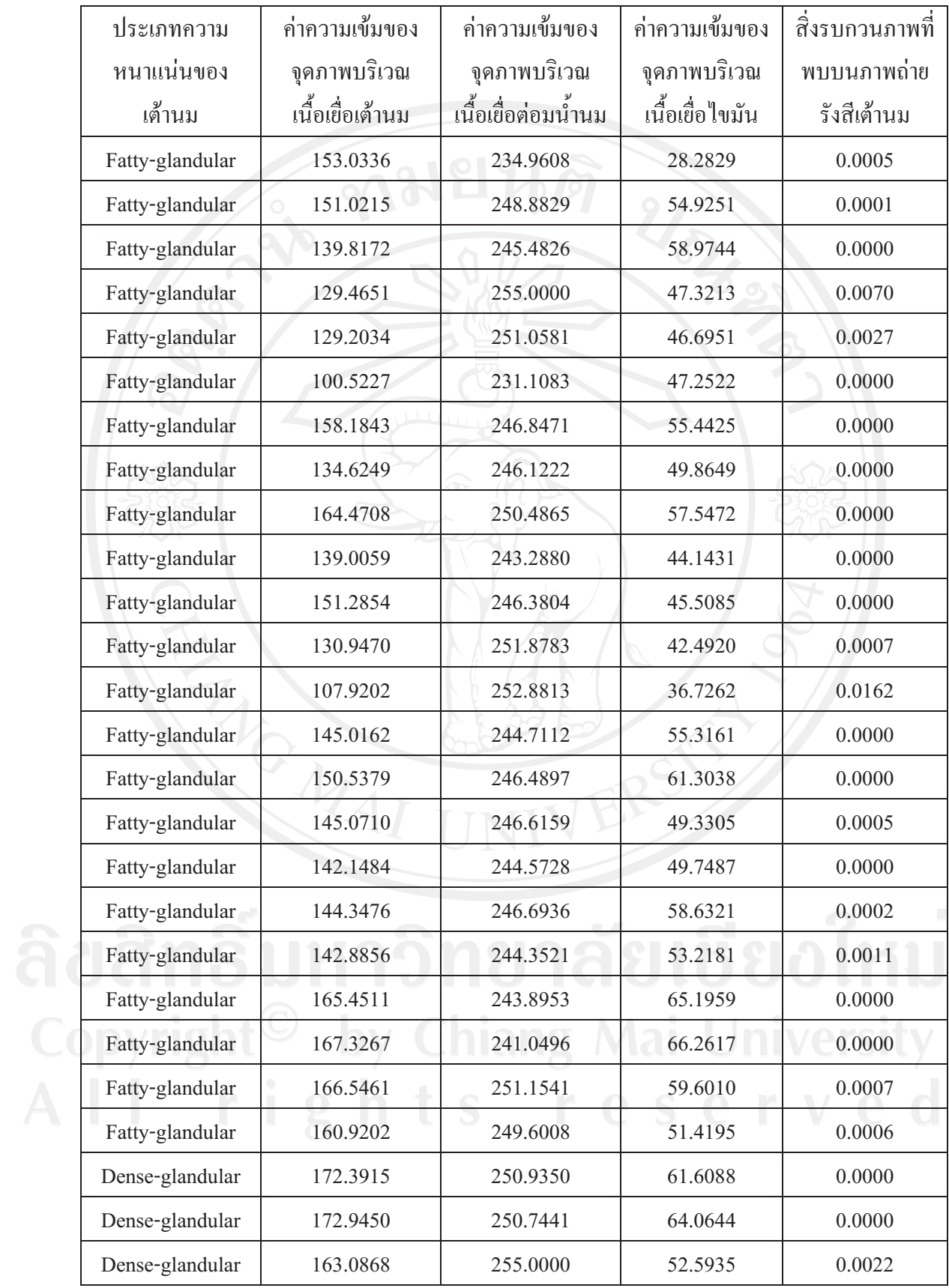

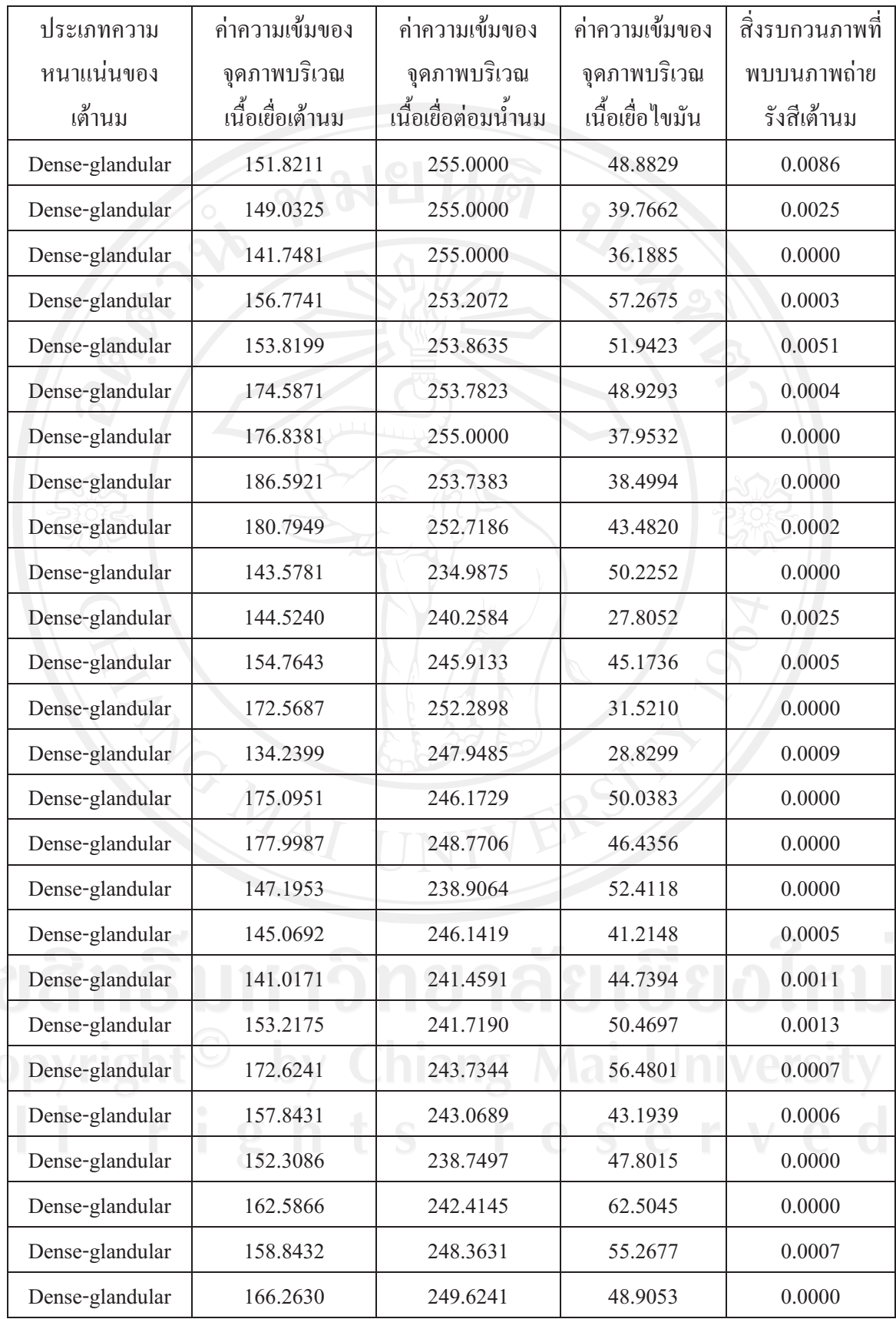

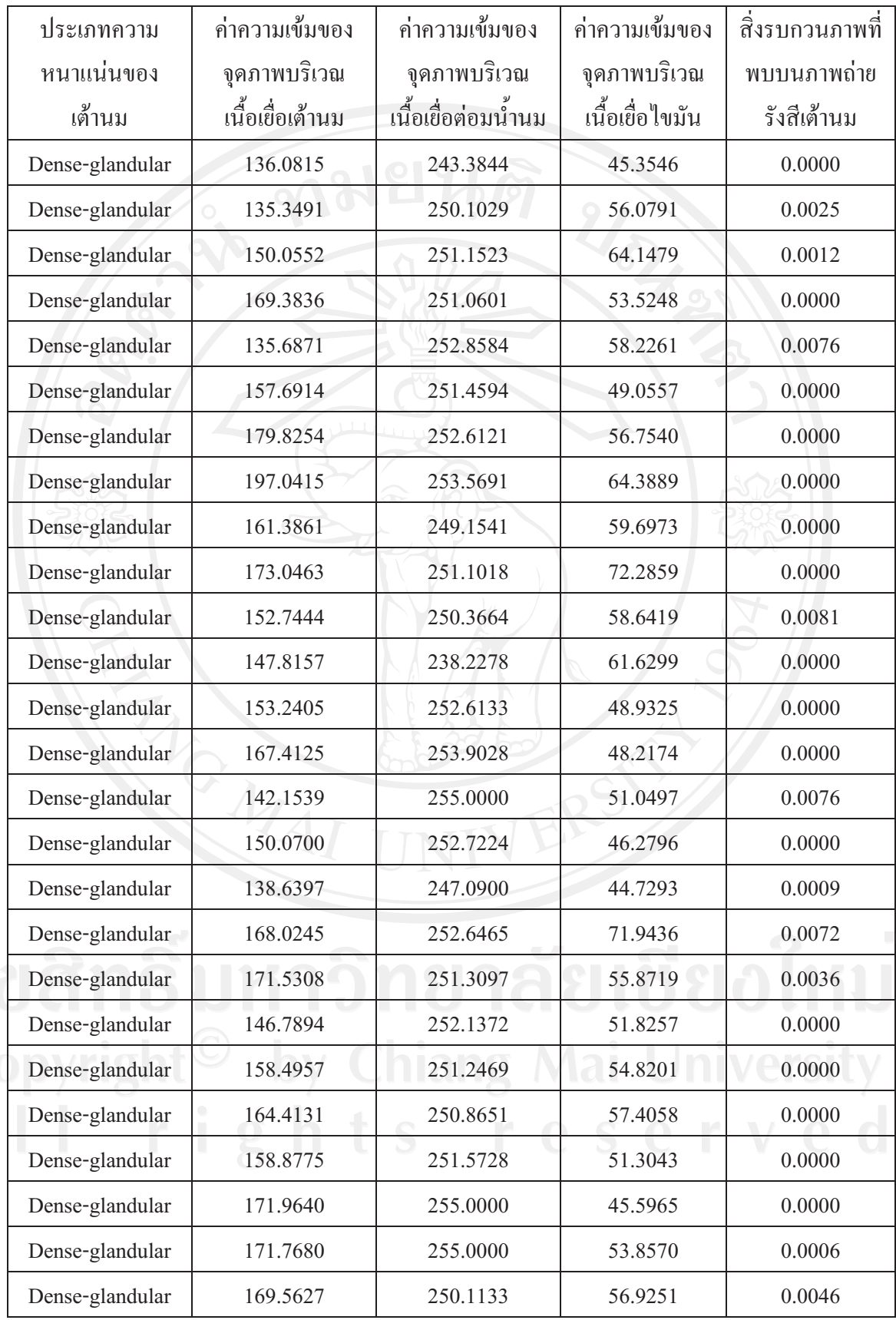

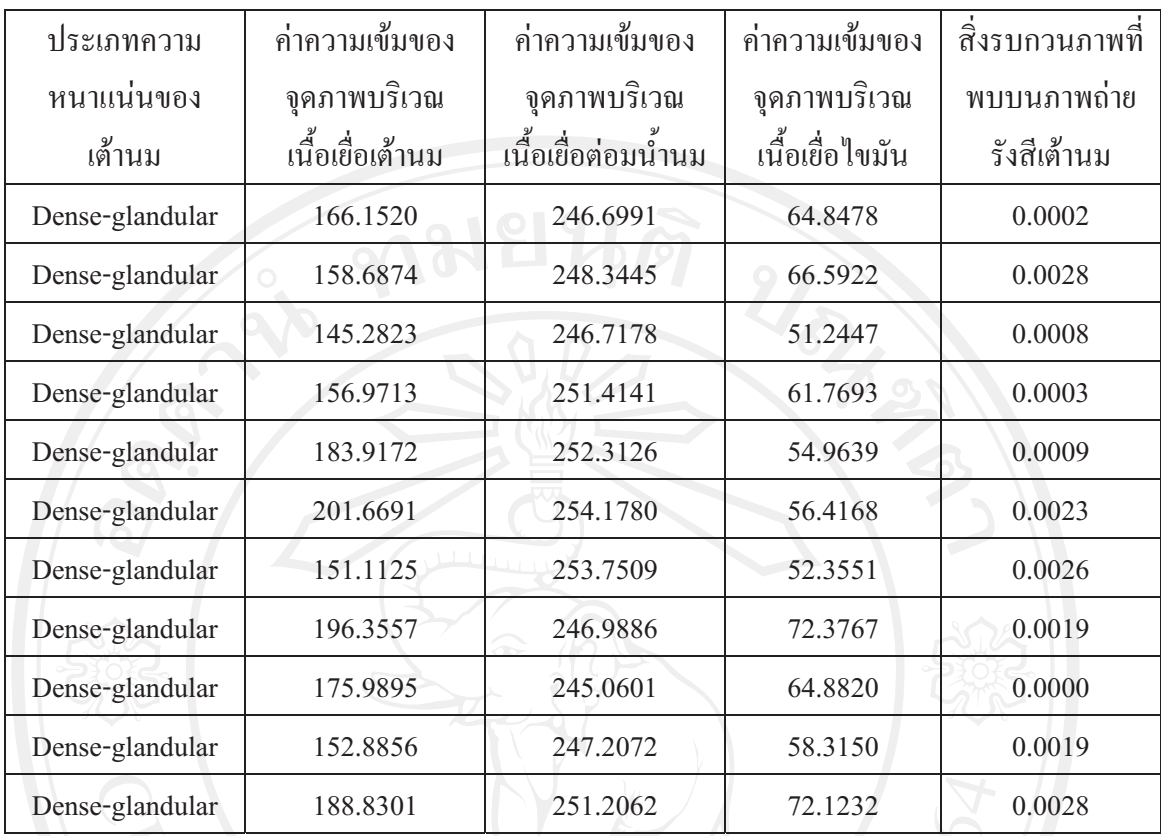

หาค่าเฉลี่ยจากตาราง พบว่า ภาพถ่ายรังสีเต้านมที่มีความหนาแน่นของเต้านมเป็นแบบ Fatty มีค่าเฉลี่ยของค่าความเข้มของจุดภาพบริเวณเนื้อเยื่อต่อมน้ำนมเท่ากับ 236.5274 และมีค่าเฉลี่ย ของค่าความเข้มของจุดภาพบริเวณเนื้อเยื่อใขมันเท่ากับ 50.6875 ภาพถ่ายรังสีเต้านมที่มีความ หนาแน่นของเต้านมเป็นแบบ Fatty-glandular มีค่าเฉลี่ยของค่าความเข้มของจุดภาพบริเวณเนื้อเยื่อ ต่อมน้ำนมเท่ากับ 244.7440 และมีค่าเฉลี่ยของค่าความเข้มของจุดภาพบริเวณเนื้อเยื่อไขมันเท่ากับ 49.5476 ภาพถ่ายรังสีเต้านมที่มีความหนาแน่นของเต้านมเป็นแบบ Dense-glandular มีค่าเฉลี่ยของ ค่าความเข้มของจุดภาพบริเวณเนื้อเยื่อต่อมน้ำนมเท่ากับ 249.5838 และมีค่าเฉลี่ยของค่าความเข้ม ของจุดภาพบริเวณเนื้อเยื่อ ไขมันเท่ากับ 51.7892 สำหรับการสำรวจปริมาณสิ่งรบกวนภาพบน ภาพถ่ายรังสีเต้านม พบว่า มีค่าเฉลี่ยของค่าเบี่ยงเบนมาตรฐานในบริเวณที่ให้ค่าน้อยที่สุดเท่ากับ 0.0020

#### ภาคผนวก ค

# ผลจากการหามุมที่เหมาะสมในการหมุนมาสค์

# ตาราง ค.1 แสดงผลจากการหามุมที่เหมาะสมในการหมุนมาสค์

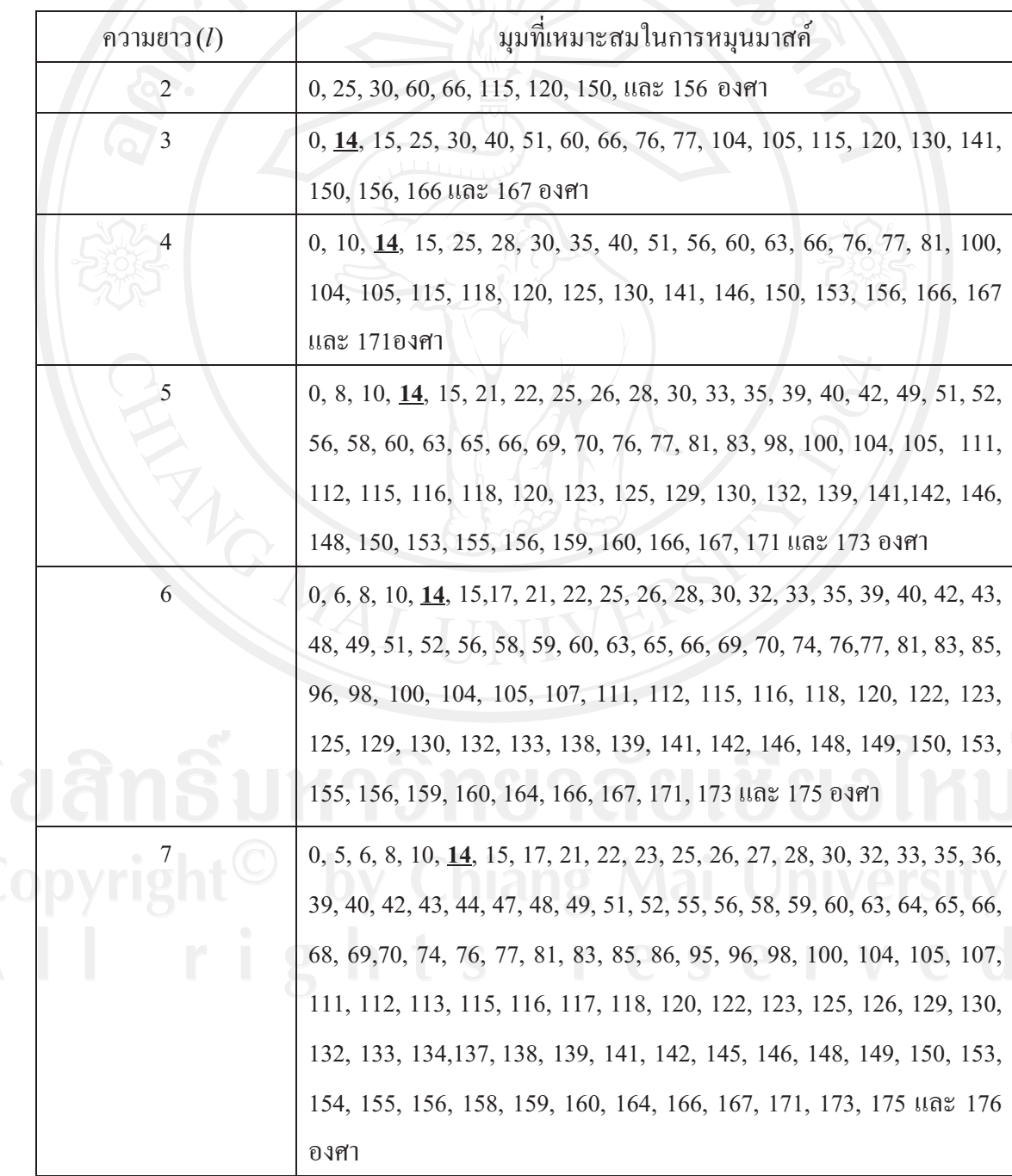

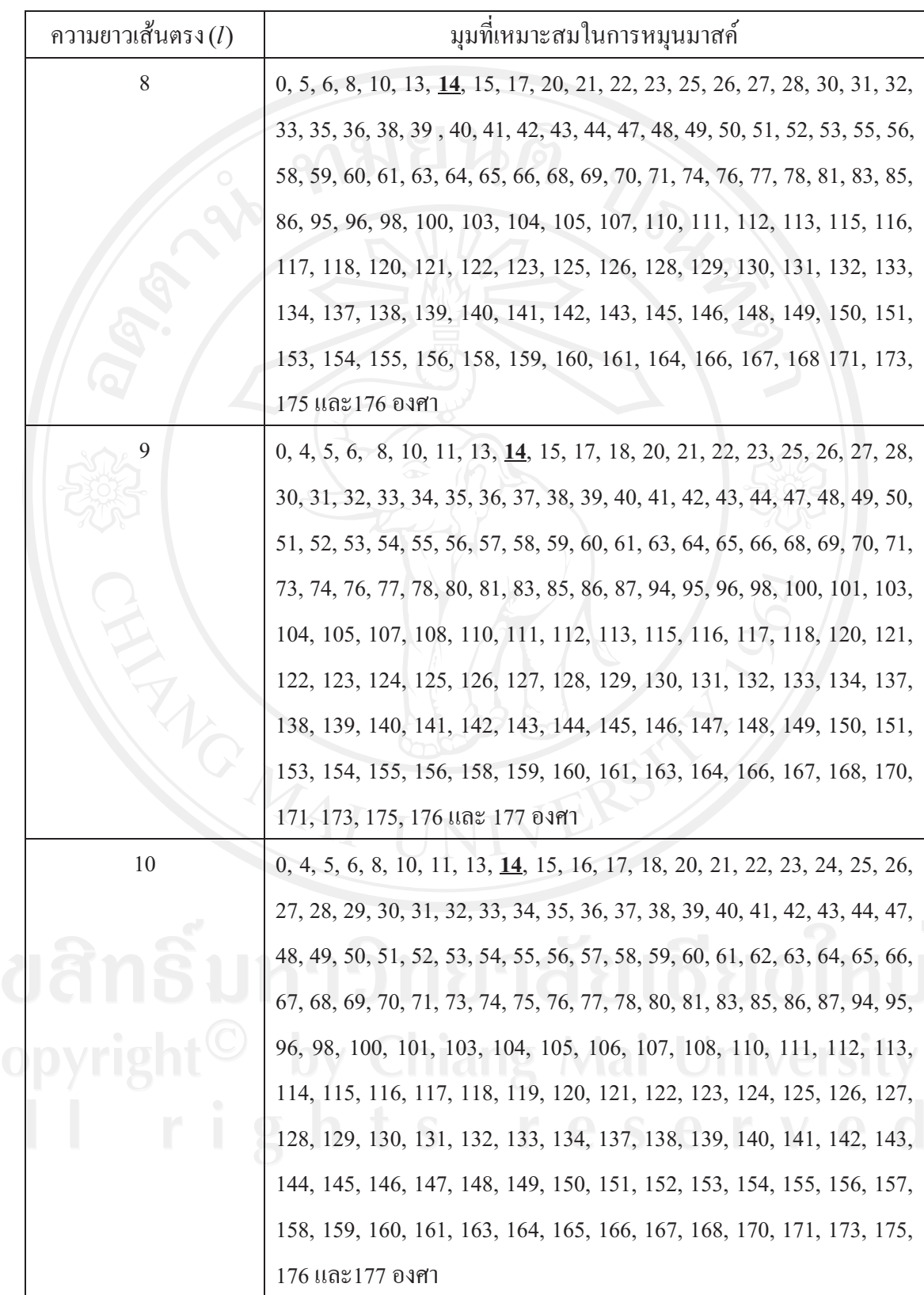

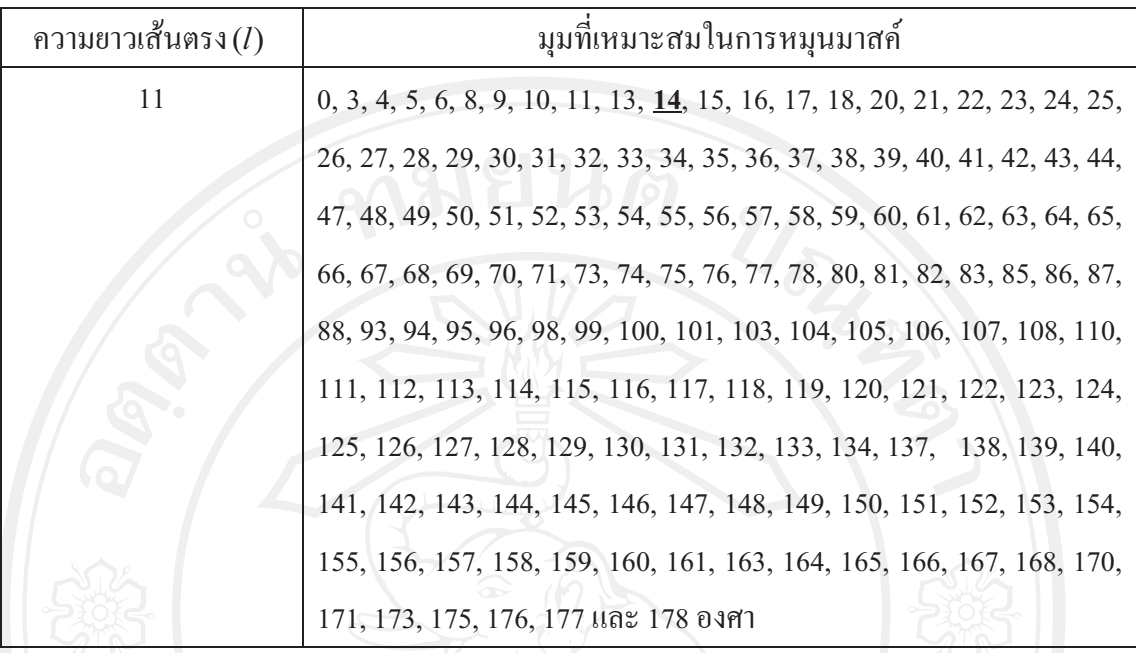

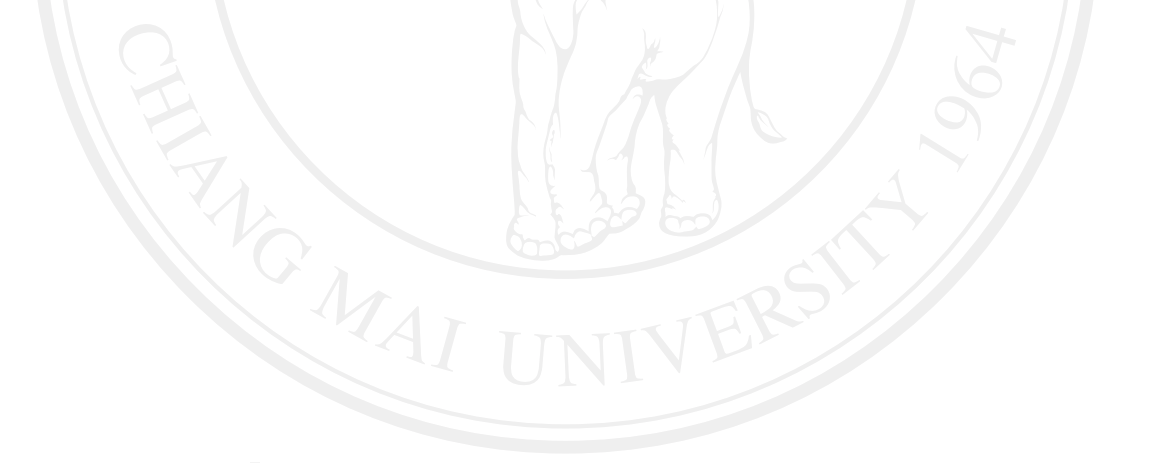

# 

ค่ำเบี่ยงเบนมาตรฐานน้อยที่สุดและค่าความแปรปรวนของค่าเบี่ยงเบนมาตรฐานของ กล่มจดภาพที่เป็นส**่วนของโครงสร้างเชิงเส้นในบริเวณต่างๆ ได้**แก่ บริเวณเนื้อเยื่อ ที่มีการผิดรป บริเวณเนื้อเยื่อต่อมน้ำนมและบริเวณเนื้อเยื่อไขมัน

กล่มของจดภาพที่เป็นส่วนของโครงสร้างเชิงเส้นในบริเวณต่างๆ ได้แก่ บริเวณเนื้อเยื่อที่มี การผิดรป บริเวณเนื้อเยื่อต่อมน้ำนมและบริเวณเนื้อเยื่อไขมันจะถกนำไปหาค่าเบี่ยงเบนมาตรฐาน น้อยที่สดและค่าความแปรปรวนของค่าเบี่ยงเบนมาตรฐานเพื่อศึกษาการแสดงออกของคณลักษณะ เชิงเส้นบริเวณของเนื้อเยื่อเต้านมปกติกับบริเวณเนื้อเยื่อเต้านมที่มีการผิดรูป แสดงดังตารางที่ ง.1

**ตารางที่ ง.1** แสดงค่าเบี่ยงเบนมาตรฐานน้อยที่สุดและค่าความแปรปรวนของค่าเบี่ยงเบนมาตรฐาน ของกลุ่มจุดภาพที่เป็นส่วนของโครงสร้างเชิงเส้นในบริเวณต่างๆ โดยแบ่งตามความ หนาแน่นของเต้านมที่อยู่ในกลุ่ม BIRADS 1 ถึง BIRADS 4

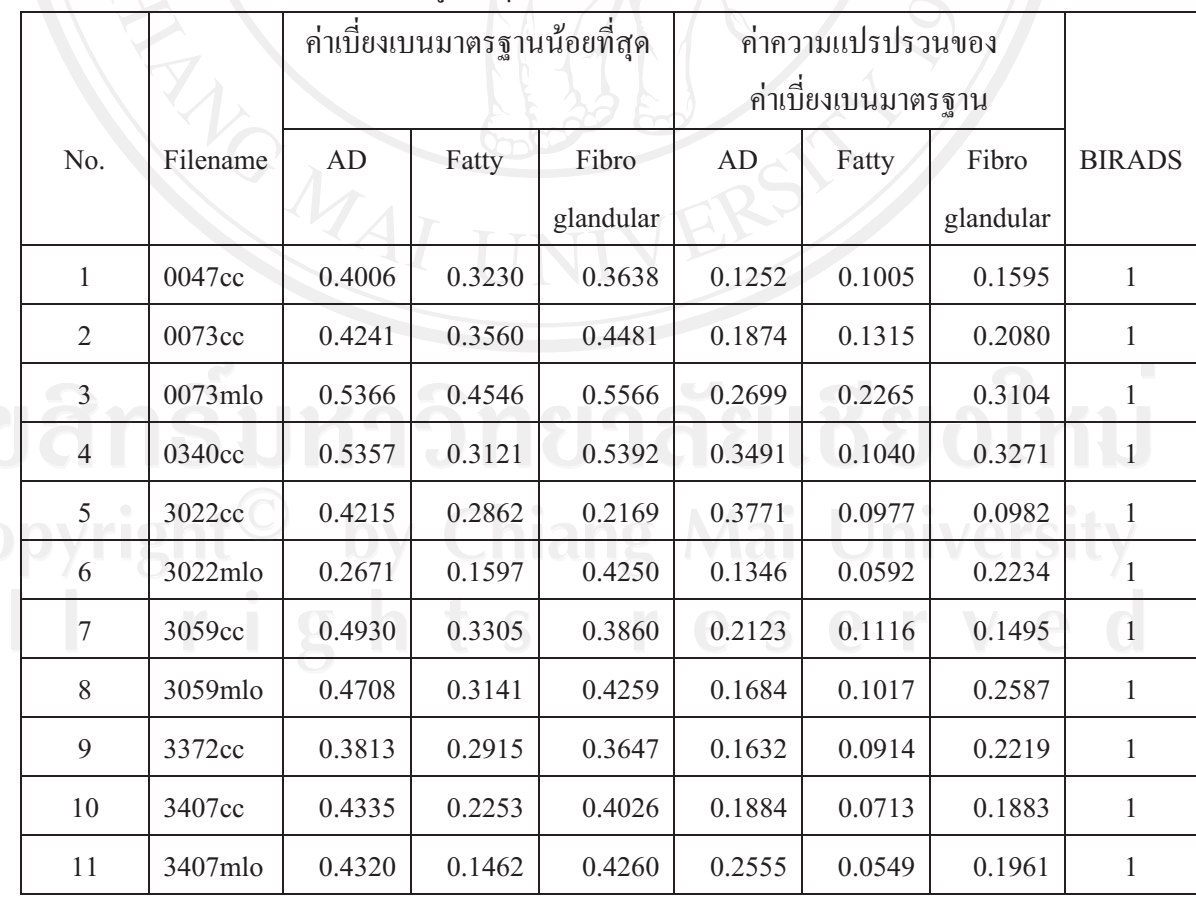

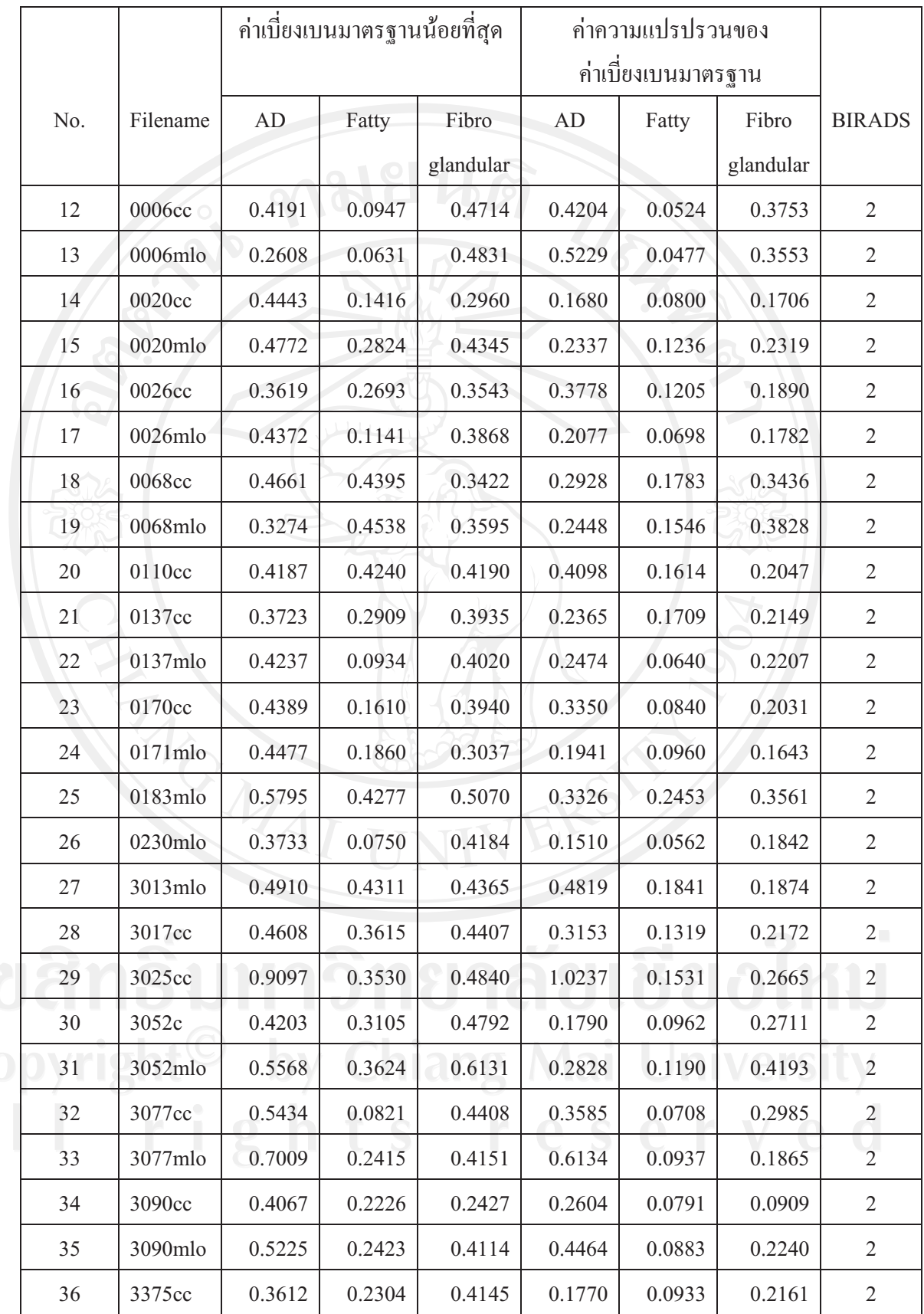

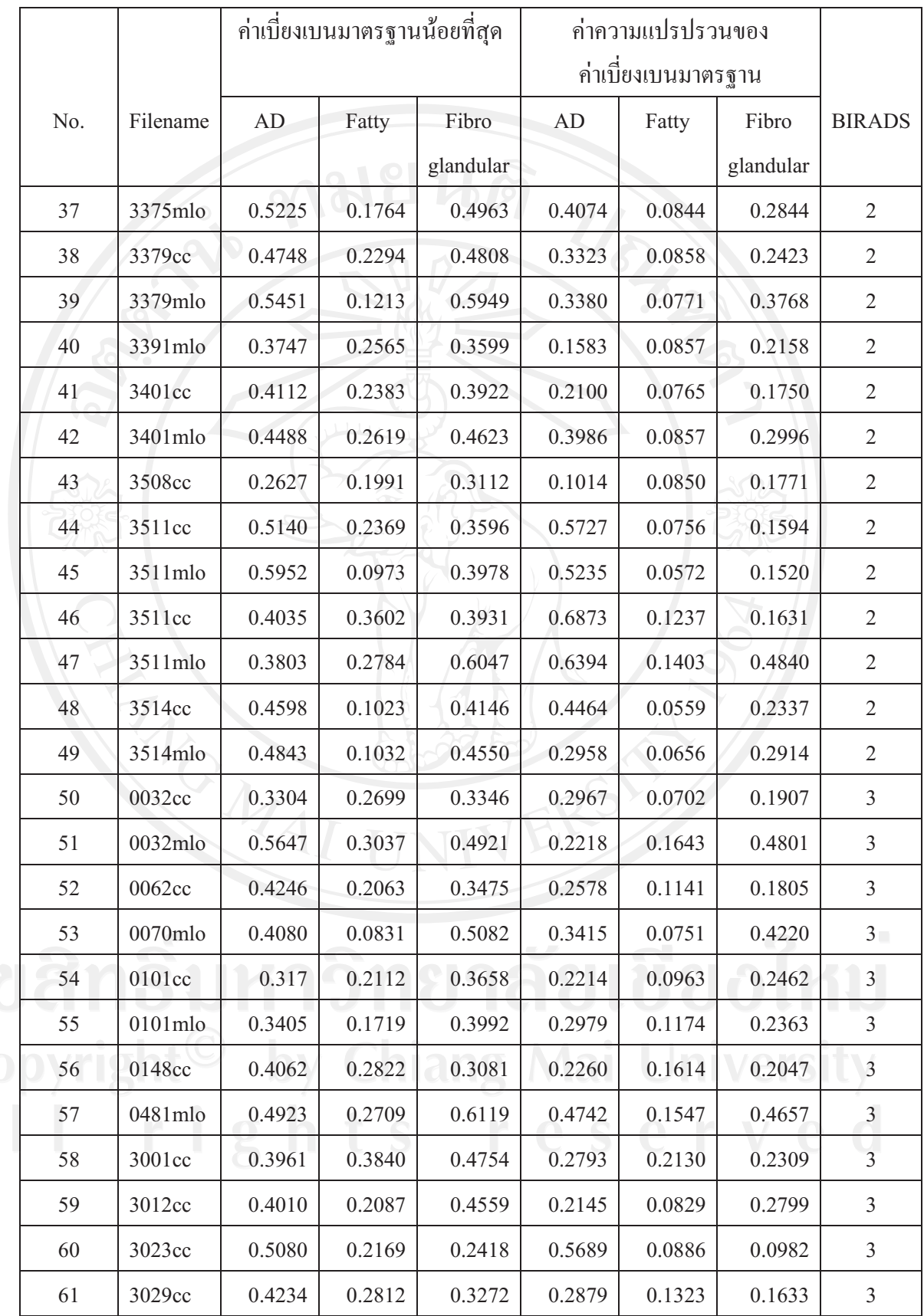

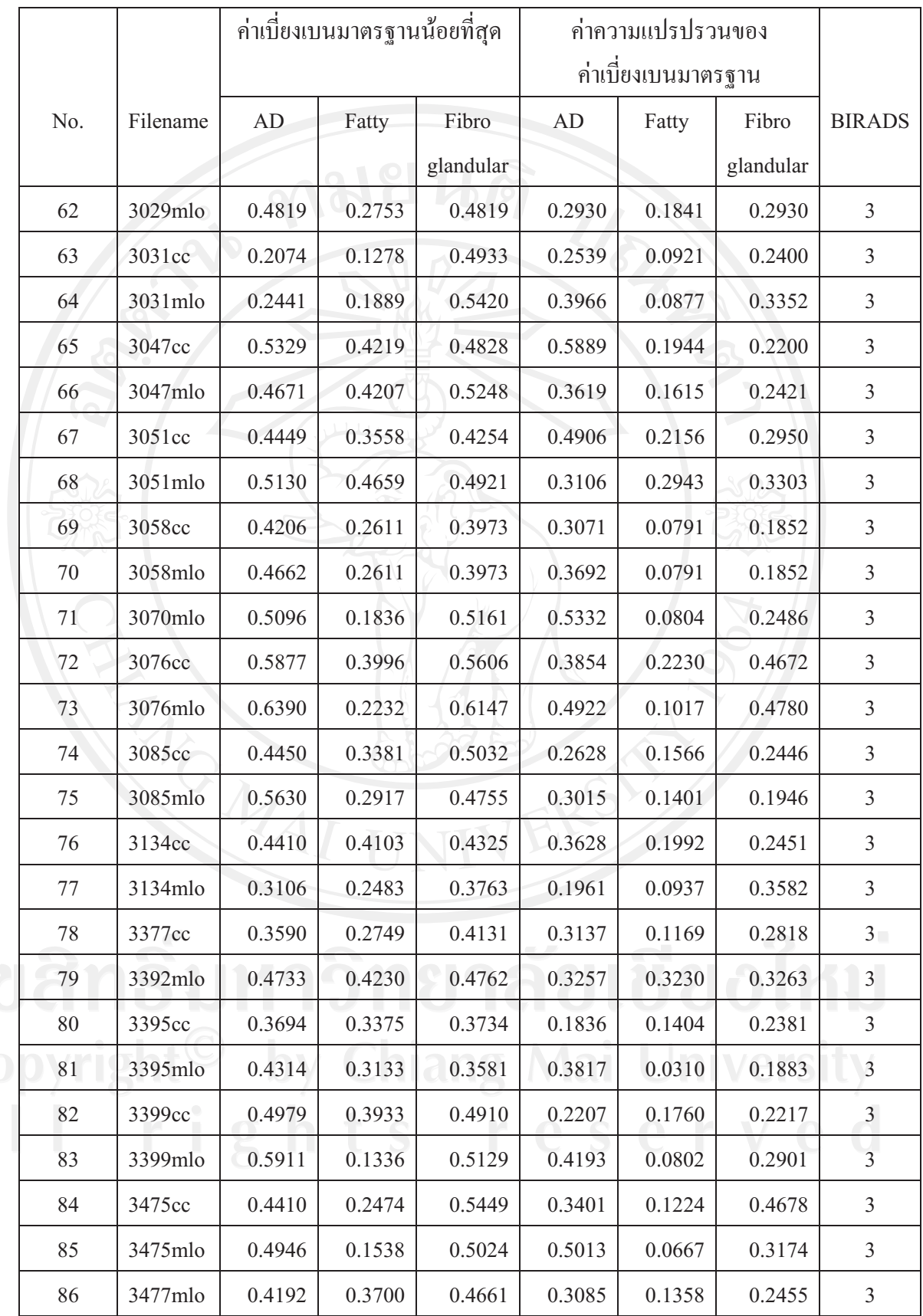

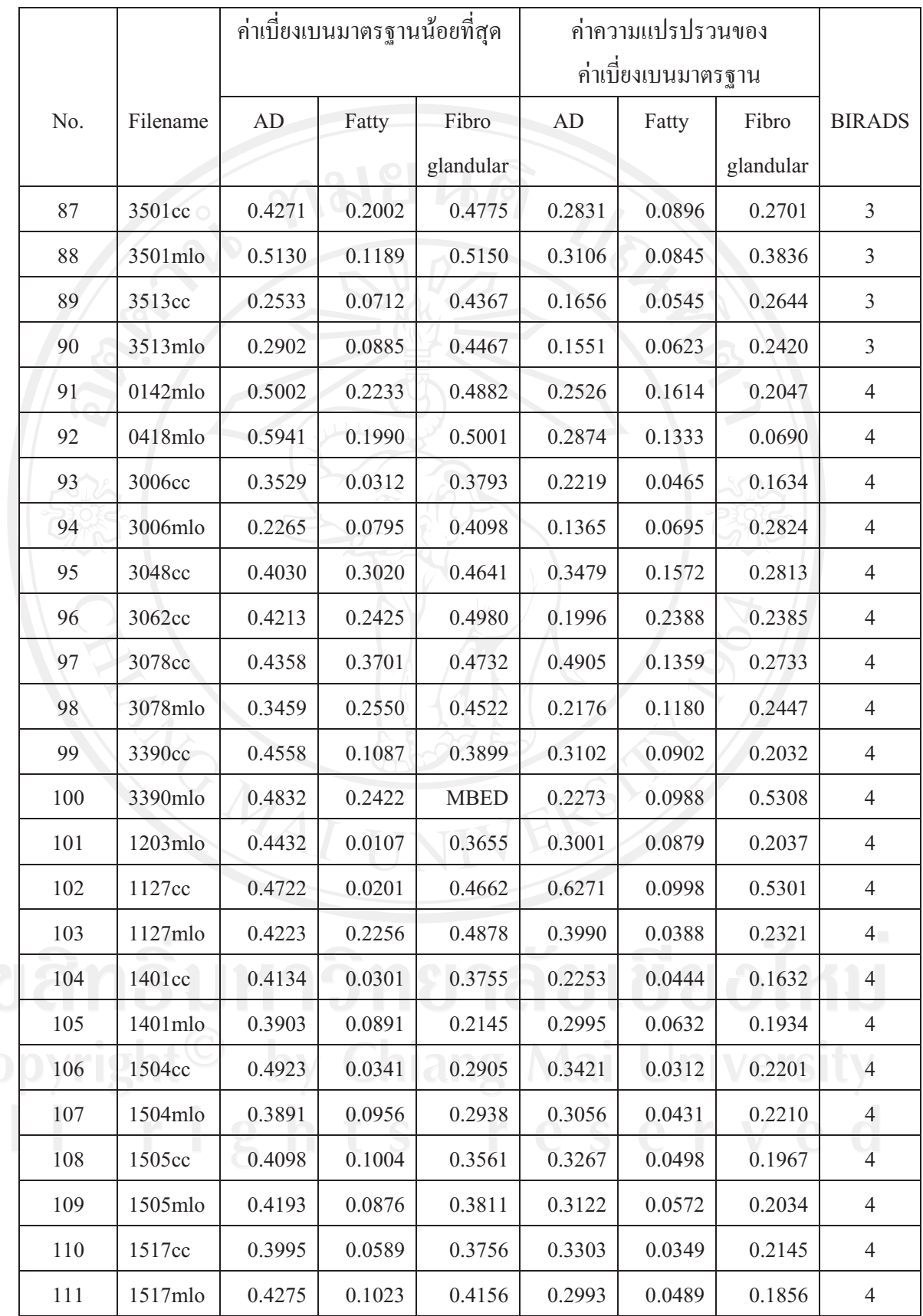

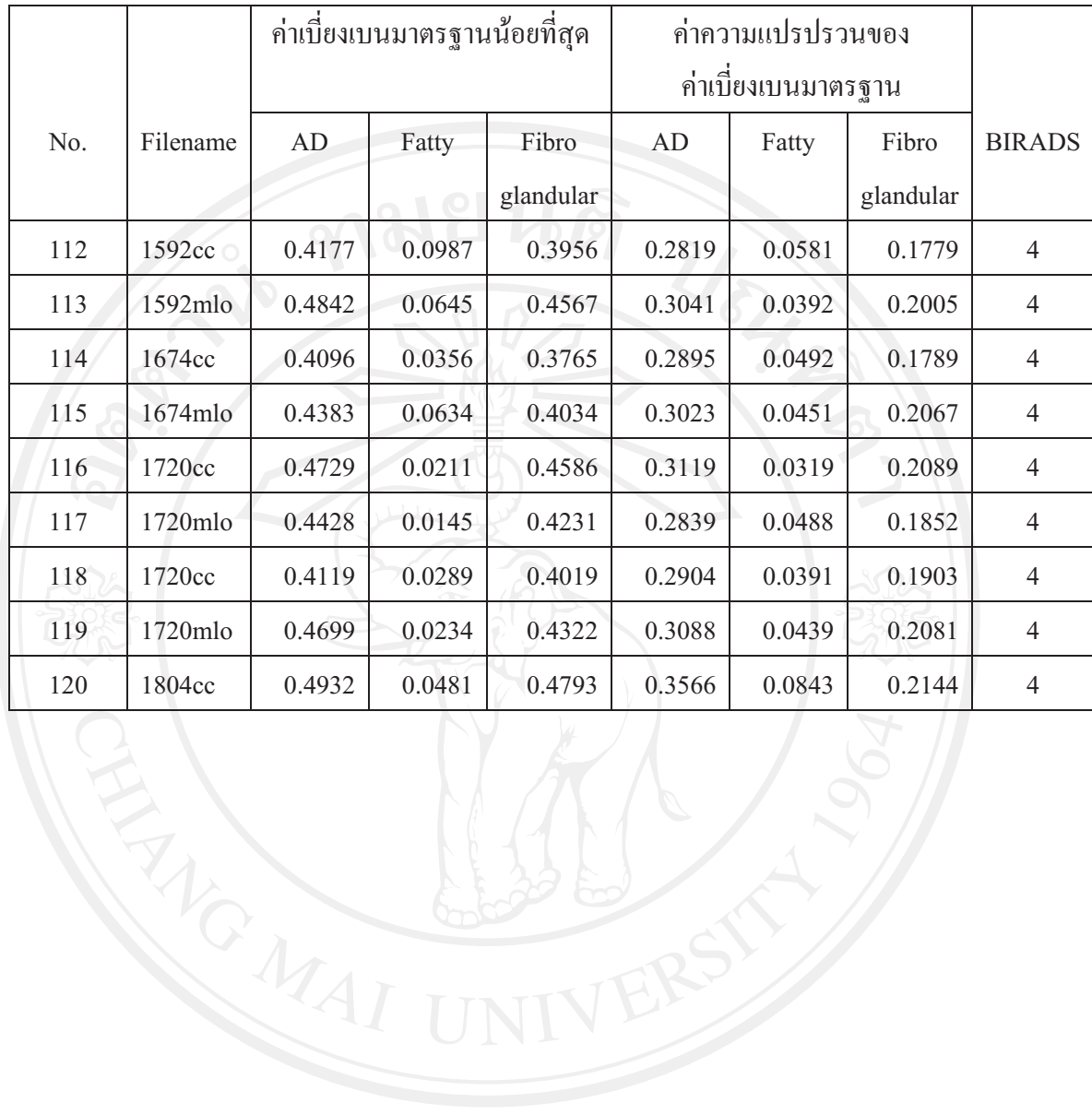

#### ภาคผนวก จ

# การวิเคราะห์ทางสถิติด้วยโปรแกรม SPSS 16.0 for Windows

ิ การเปรียบเทียบค่าเฉลี่ยของค่าเบี่ยงเบนมาตรฐานน้อยที่สุดและการเปรียบเทียบค่าเฉลี่ยของค่า ี ความแปรปรวนของค่าเบี่ยงเบนมาตรฐานด้วยสถิติทดสอบ T-test ขั้นตอน

Analyze > Compare Means > Independent-Sample T Test **xx: \*100** cases sav [D Addions Mindow File Edit View Data Transform Analyze Granhs Heli **BAD OF AR** Reports  $\cdot 800$ 366 : type Descriptive Statistics Tables name  $t$ vpe M Means. Compare Means 0047cc t One-Sample T Test General Linear Mode nnz3cr Generalized Linear Mo  $\frac{1}{n+1}$  Independent-Samples T Tes nnz3mlo **Mixed Models**  $\frac{1}{a_1 \cdot a_1}$  Paired-Samples T Test. 0340cc F. One-Way ANOVA. 3022cc Correlate 3022mlc Regression  $\overline{1.00}$ 3059cc Loglinear  $1.00$ Neural Network: 3059mln  $1.00$ Classify 3372cc 1.00 **Data Reduction** 3407cc  $10$  $1.00$ Scale  $\overline{11}$ 3407 mlo  $1.00$  $\overline{12}$ 0047 сс Nonparametric Test:  $1.00$ Time Series  $\overline{13}$ 0073cc  $1.00$  $\mathsf{S}$ urvival  $\overline{14}$ 0073mlo  $1.00$ Missing Value An  $15$ 0340cc  $100$ Multiple Response  $1.00$ 3022cc 16 3022mlo Complex Samples  $1.00$  $\overline{1}$  $\overline{18}$ 3059cc **Quality Control**  $1.00$ ROC Curve... 19 3059mlc  $1.00$  $\overline{20}$ 3372cc  $2m$  $0.29$ n ng  $1.00$ 

ผลคือ จะปรากฏหน้าต่าง Independent-Sample T test หลังจากนั้นให้ทำตามขั้นที่ 1 ถึง ขั้นตอนที่ 6

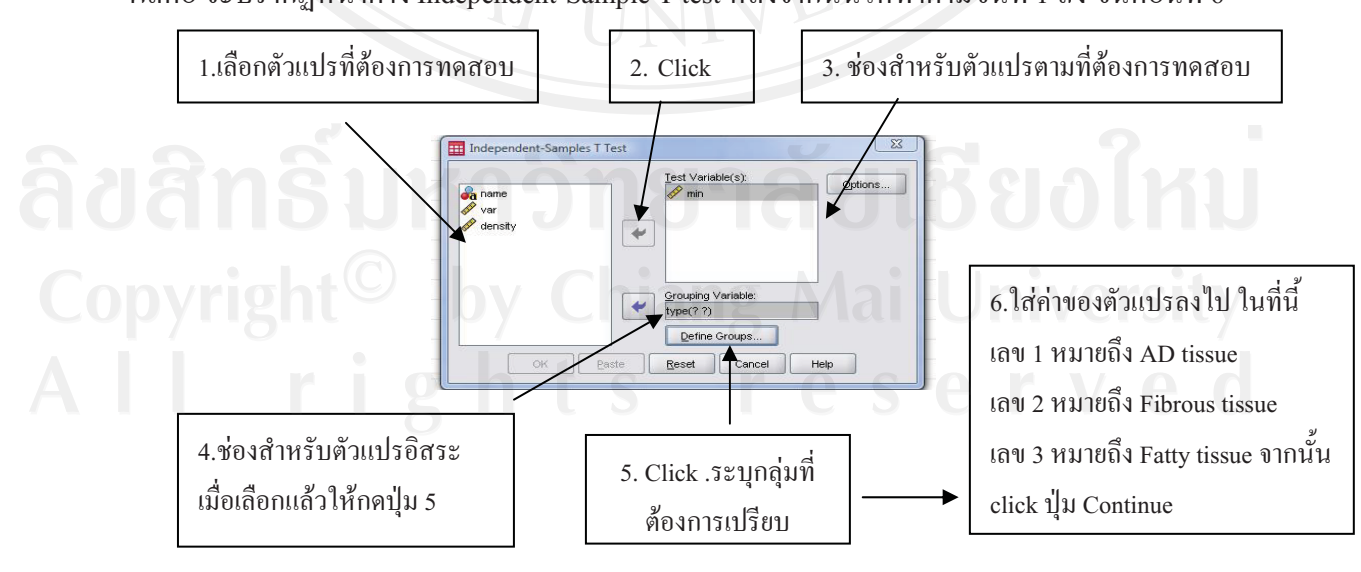

จากนั้นกำหนดช่วงความเชื่อมั่นที่ 95%

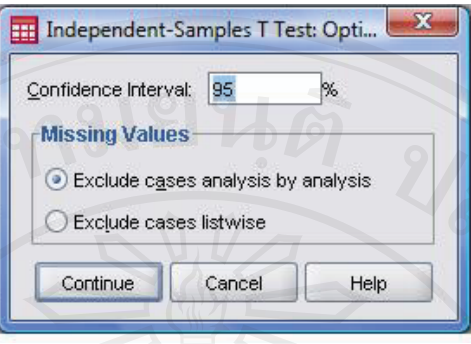

## ผลการวิเคราะห์ข้อมูล

ค่าเฉลี่ยของค่าเบี่ยงเบนมาตรฐานน้อยที่สุดระหว่างบริเวณเนื้อเยื่อที่มีการผิดรูป (AD) กับบริเวณ เนื้อเยื่อต่อมน้ำนม (Fibrous)

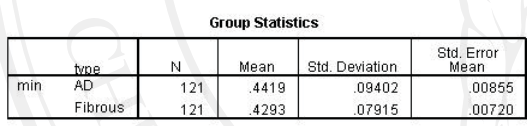

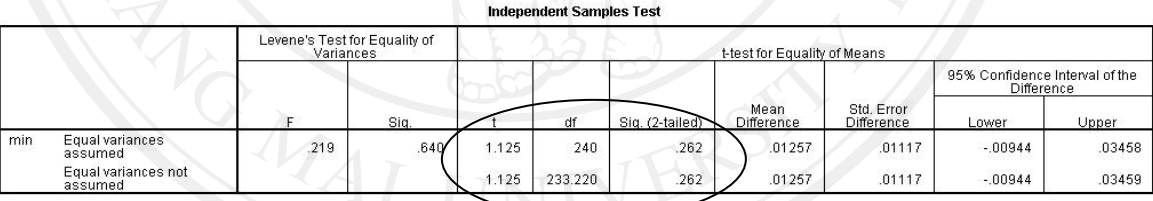

ผลการทดสอบสมมติฐานด้วย T-test จะเห็นว่าค่า t มี 2 ค่า จะใช้ค่าใดขึ้นอยู่กับผลการ ทดสอบความเท่ากันของความแปรปรวน ถ้า F-test ใม่มีนัยสำคัญทางสถิติให้ใช้ค่าบน แต่ถ้ามี  $(Sig > 0.05)$  แสดงว่า ความแปรปรวนเท่ากัน ค่า t ที่ใช้ คือ 1.125, df = 240 และ  $sig = 0.262$   $(sig > 0.05)$ 0.05) ซึ่งหมายความว่า ค่าเฉลี่ยของค่าเบี่ยงเบนมาตรฐานน้อยที่สุดบริเวณเนื้อเยื่อที่มีการผิดรูปกับ บริเวณเนื้อเยื่อต่อมน้ำนมไม่แตกต่างกันอย่างมีนัยสำคัญทางสถิติที่ระดับ 0.05

# ผลการวิเคราะห์ข้อมูล

ี ค่าเฉลี่ยของค่าเบี่ยงเบนมาตรฐานน้อยที่สุดระหว่างบริเวณเนื้อเยื่อที่มีการผิดรูป (AD) กับบริเวณ เนื้อเยื่อไขมัน (Fat)

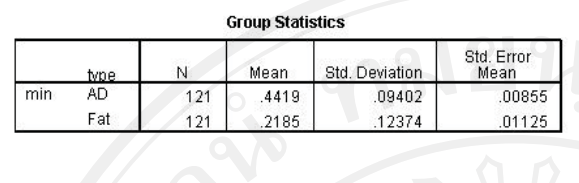

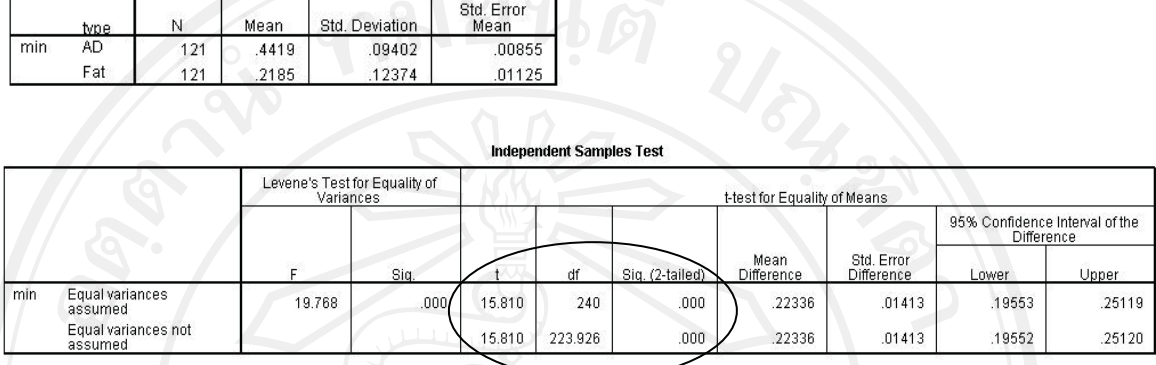

ผลการทดสอบสมมติฐานด้วย T-test พบว่าค่า t ที่ใช้คือ 15.810, df = 240 และ  $\text{sig} = 0.000$ (sig < 0.05) ซึ่งหมายความว่า ค่าเฉลี่ยของค่าเบี่ยงเบนมาตรฐานน้อยที่สุดระหว่างบริเวณเนื้อเยื่อที่มี การผิดรูปกับบริเวณเนื้อเยื่อไขมันแตกต่างกันอย่างมีนัยสำคัญทางสถิติที่ระดับ 0.05

# ผลการวิเคราะห์ข้อมูล

้ค่าเฉลี่ยของค่าเบี่ยงเบนมาตรฐานน้อยที่สุดระหว่างบริเวณเนื้อเยื่อต่อมน้ำนม (Fibrous) กับบริเวณ เนื้อเยื่อไขมัน (Fat)

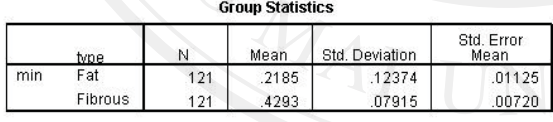

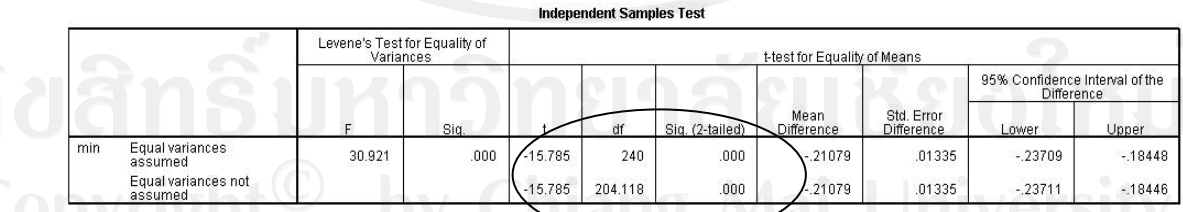

หลการทดสอบสมมติฐานด้วย T-test พบว่าค่า t ที่ใช้คือ -15.785, df = 240 และ sig = 0.000 (sig < 0.05) ซึ่งหมายความว่า ค่าเฉลี่ยของค่าเบี่ยงเบนมาตรฐานน้อยที่สุดระหว่างบริเวณเนื้อเยื่อ ี่ต่อมน้ำนมบริเวณเนื้อเยื่อใขมันแตกต่างกันอย่างมีนัยสำคัญทางสถิติที่ระดับ 0.05

# ผลการวิเคราะห์ข้อมูล

ค่าเฉลี่ยของค่าความแปรปรวนของค่าเบี่ยงเบนมาตรฐานระหว่างบริเวณเนื้อเยื่อที่มีการผิดรูป (AD) ้กับบริเวณเนื้อเยื่อต่อมน้ำนม (Fibrous)

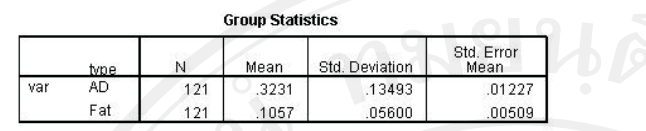

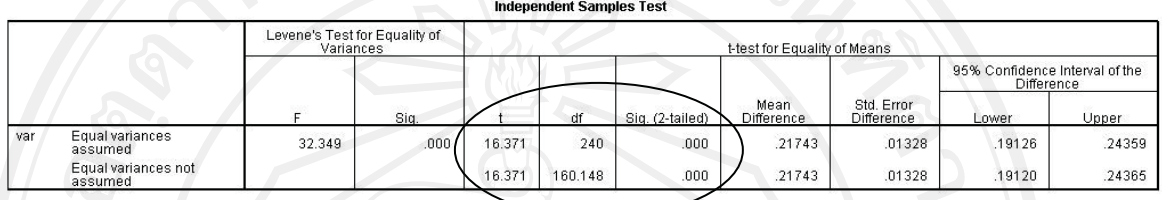

ผลการทดสอบสมมติฐานด้วย T-test พบว่าค่า t ที่ใช้คือ 16.371, df = 240 และ  $\mathrm{sig}$  = 0.000  $\sigma$  (sig  $~<~0.05$ ) ซึ่งหมายความว่า ค่าเฉลี่ยของค่าความแปรปรวนของค่าเบี่ยงเบนมาตรฐานระหว่าง บริเวณเนื้อเยื่อที่มีการผิดรูปกับบริเวณเนื้อเยื่อต่อมน้ำนมแตกต่างกันอย่างมีนัยสำคัญทางสถิติที่ ระดับ 0.05

### ผลการวิเคราะห์ข้อมล

ค่าเฉลี่ยของค่าความแปรปรวนของค่าเบี่ยงเบนมาตรฐานระหว่างบริเวณเนื้อเยื่อที่มีการผิดรูป (AD) กับบริเวณเนื้อเยื่อไขมัน (Fat)

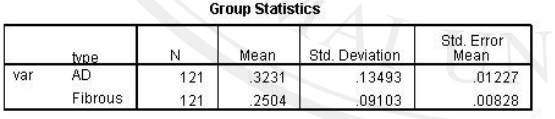

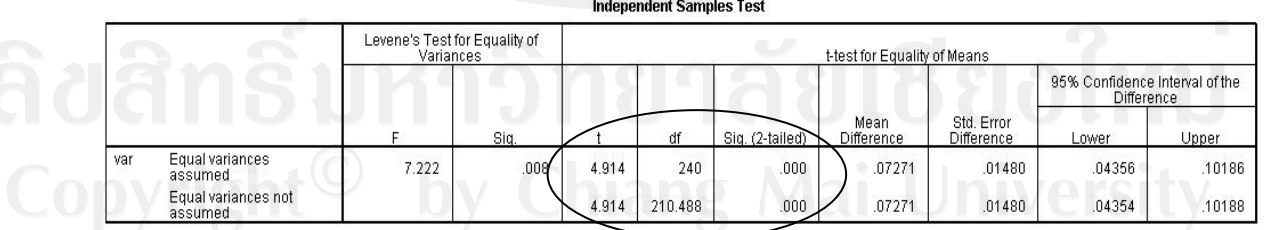

ผลการทดสอบสมมติฐานด้วย T-test พบว่าค่า t ที่ใช้คือ 4.914, df = 240 และ  $\mathrm{sig}=0.000$ (sig < 0.05) ซึ่งหมายความว่า ค่าเฉลี่ยของค่าความแปรปรวนของค่าเบี่ยงเบนมาตรฐานระหว่าง บริเวณเนื้อเยื่อที่มีการผิดรูปกับบริเวณเนื้อเยื่อใบมันแตกต่างกันอย่างมีนัยสำคัญทางสถิติที่ระดับ  $0.05$ 

# ผลการวิเคราะห์ข้อมูล

ค่าเฉลี่ยของค่าความแปรปรวนของค่าเบี่ยงเบนมาตรฐานระหว่างบริเวณเนื้อเยื่อต่อมน้ำนม (Fibrous) กับบริเวณเนื้อเยื่อไขมัน (Fat)

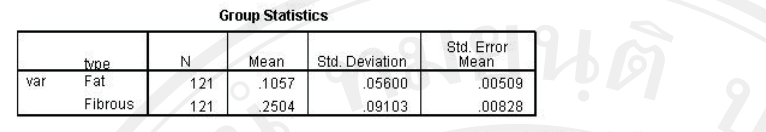

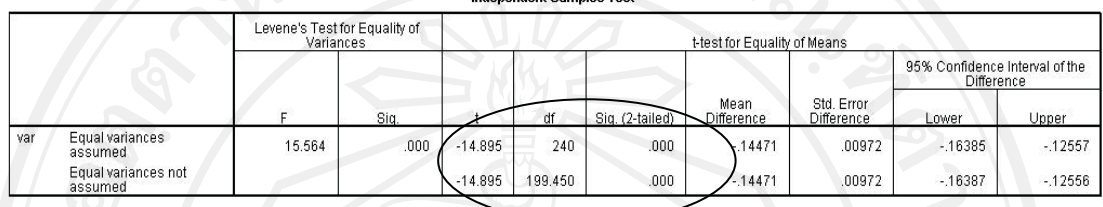

ผลการทดสอบสมมติฐานด้วย T-test พบว่าค่า t ที่ใช้คือ -14.895, df = 240 และ  $\mathrm{sig}$  = 0.000  $\sigma$  (sig  $~<~0.05$ ) ซึ่งหมายความว่า ค่าเฉลี่ยของค่าความแปรปรวนของค่าเบี่ยงเบนมาตรฐานระหว่าง ้บริเวณเนื้อเยื่อต่อมน้ำนมกับบริเวณเนื้อเยื่อไขมันแตกต่างกันอย่างมีนัยสำคัญทางสถิติที่ระดับ 0.05

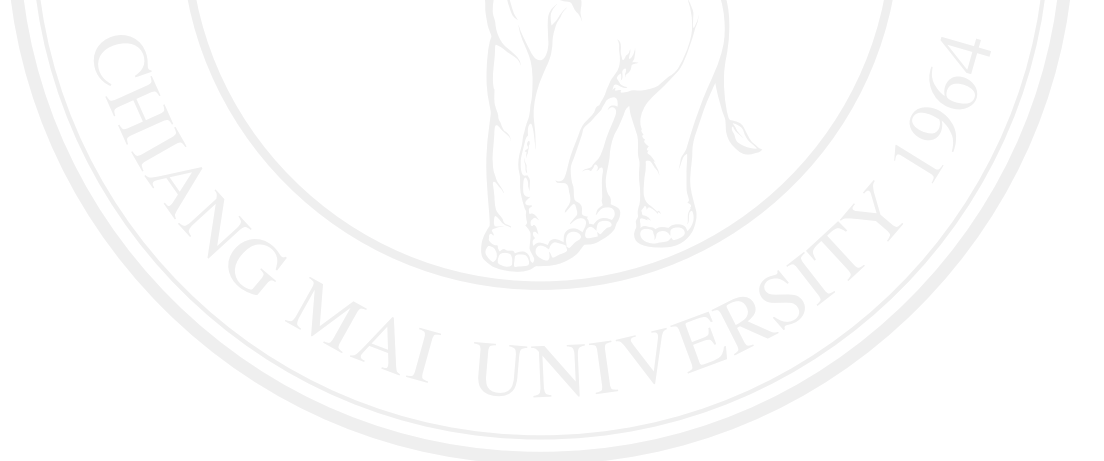

# ประวัติผู้เขียน

ี ชื่อ-สกุล นางสาวกิ่งกานต์ อภิวัฒนสุเมธ วัน เดือน ปีเกิด 15 ธันวาคม 2528 ประวัติการศึกษา สำเร็จการศึกษามัธยมศึกษาตอนปลาย โรงเรียนยุพราชวิทยาลัยเชียงใหม่ ปีการศึกษา 2546 สำเร็จการศึกษาปริญญาวิทยาศาสตรบัณฑิต สาขารังสีเทคนิค มหาวิทยาลัยเชียงใหม่ปีการศึกษา 2550